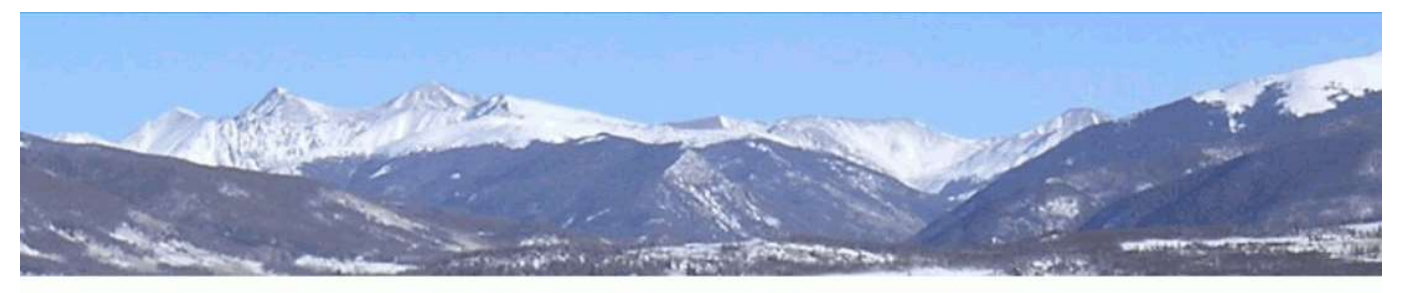

**Ant-like Persistence®** 

(https://blog.oppedahl.com)

## A new PCT book: PCT Forms and PCT Docketing (https://blog.oppedahl.com/?p=7181)

14th November, 2021 (https://blog.oppedahl.com/?p=7181) (https://blog.oppedahl.com/?author=1)

(https://blog.oppedahl.com/wp-

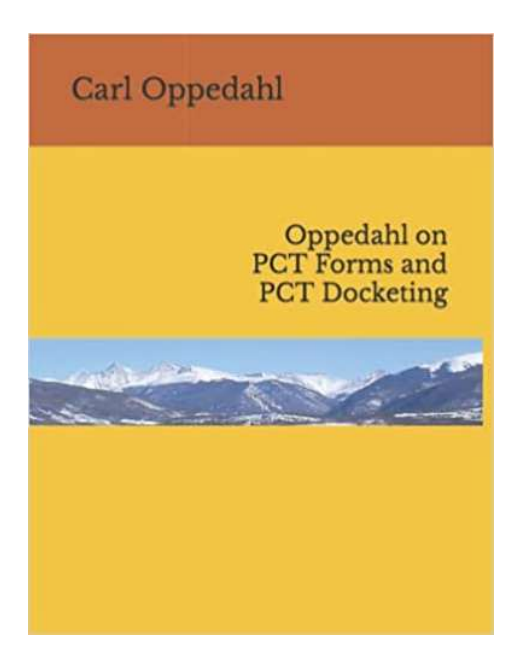

content/uploads/2021/11/31s7k35V84L. SX384 BO1204203200 .jpg)Here is a book that I think you should add to your bookshelf: Oppedahl on PCT Forms and PCT Docketing.

You can see it on Amazon here (https://www.amazon.com/dp/B09LGLN5XK/).

For each of fifty forms, we discuss what docket should be set or cleared when the form arrives. We discuss what to look for in the form that might indicate that some further action is required or some particular docket needs to be set. We identify combinations of events which require "calling a meeting" because some docket failure has occurred or there is reason to worry that other files in the office might require review to see if a similar failure has occurred. The forms discussed include:

two Power of Attorney forms

oplf - pct

#### Colorado Supreme Court Office of Continuing Legal & Judicial Education 1300 Broadway, Suite 510 Denver, CO 80203 (303) 928-7771

www.coloradosupremecourt.us

#### NOTICE OF ACCREDITATION

The Office of CLJE has accredited the following continuing legal education seminar under Rule 250:

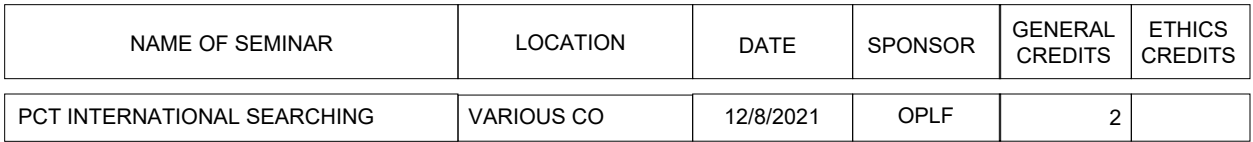

Colorado attorneys and judges who attend the entire seminar may claim the credits indicated. If any Ethics Credits are indicated, they may be claimed by attending those parts of the seminar indicated below the seminar's name. Ethics credits are NOT IN ADDITION TO General Credits. General and Ethics Credits are NOT added to or subtracted from each other. This accreditation is awarded provided the sponsor permits the Office of CLJE's staff to attend the seminar; gives every Colorado attorney and judge attending a copy of this combined notice/affidavit form; accepts at the seminar, this form after it is executed by attending Colorado attorneys and judges; and delivers the executed forms to the Office of CLJE within 10 days after the seminar.

Date Reviewed: 11/16/2021

#### AFFIDAVIT

INSTRUCTIONS: Colorado attorneys and judges may report CLE Credits earned at this seminar by logging into the Online CLE Transcript. You can access the online entry of Affidavits by visiting http://www.cletrack.com Click on CLE Transcripts, login and select Enter Online Affidavits. You can enter your affidavit using the Course ID located at the bottom of this page.

#### **DO NOT CLAIM THESE CREDITS ON ANY OTHER AFFIDAVIT**

CERTIFICATION OF ATTENDANCE: By signing below I certify that I am entitled to claim:

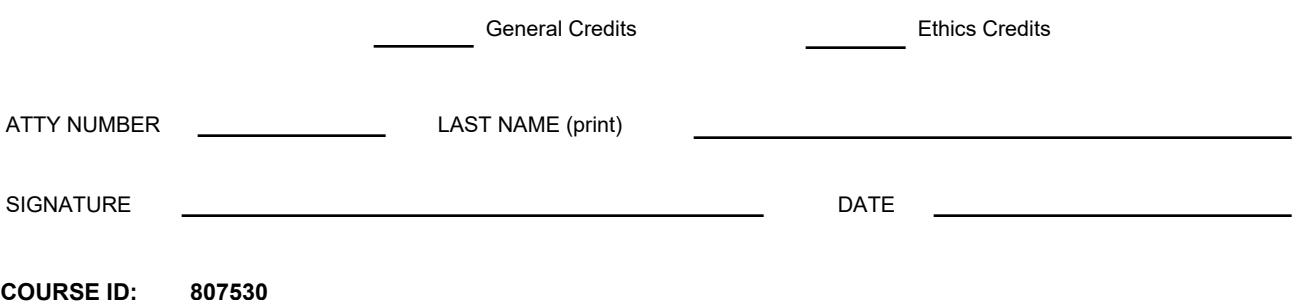

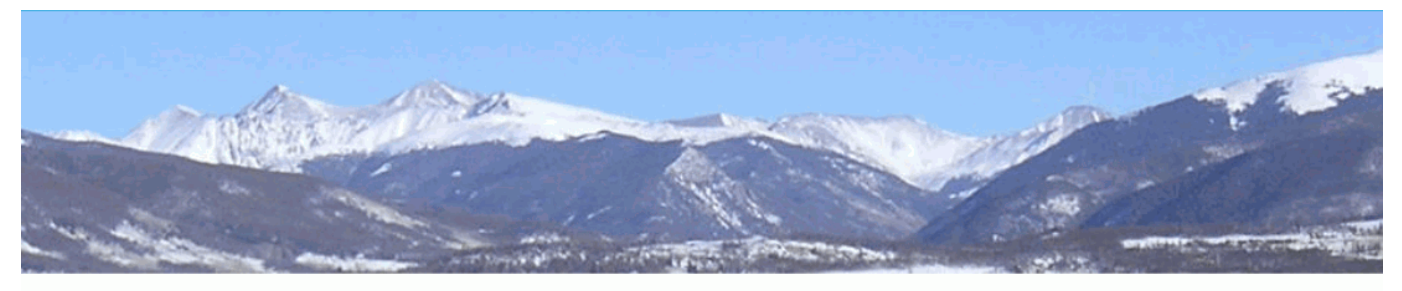

**Ant-like Persistence**®

[\(https://blog.oppedahl.com\)](https://blog.oppedahl.com/)

# **Picking a PCT International Searching Authority**

**Click Here to Register** 

[\(https://attendee.gotowebinar.com/register/5310554719703292686\)The](https://attendee.gotowebinar.com/register/5310554719703292686) October 2021 issue of WIPO's PCT Newsletter has a very helpful Practical Advice column entitled *Filing strategies: factors to consider when deciding which International Searching Authority to choose where more than one Authority is competent.* You can read the article here

[\(https://www.wipo.int/pct/en/newslett/2021/article\\_0014.html\).](https://www.wipo.int/pct/en/newslett/2021/article_0014.html) The article, of course, speaks in general terms because the reader might be anywhere in the world. This webinar addresses the particular situation where the filer of the PCT application is from the US.

A PCT filer from the US has eight International Searching Authorities to choose from:

- Australian Patent Office (ISA/AU)
- European Patent Office (ISA/EP)
- Israel patent office (ISA/IL)
- Japanese Patent Office (ISA/JP)
- Korean Intellectual Property Office (ISA/KR)
- Russian patent office (ISA/RU)  $\bullet$
- Singapore patent office (ISA/SG)
- United States Patent and Trademark Office (ISA/US)

Is there some particular ISA among these eight ISAs that is always or nearly always the best choice for nearly all PCT filers? (The answer is no!)

What are the advantages and disadvantages of these various International Searching Authorities? What are aspects of a particular patent application that might make a big difference to an applicant in the applicant's process of selecting an ISA?

As a bonus topic we will talk about ways that power users can use ePCT to communicate with ISAs, and we will talk about ways to transfer funds to ISAs.

**When and where?** Wednesday, December 8, 2021, Noon to 1:40 PM Mountain Time

**Format:** Live webinar

**Cost?** Thanks to generous support from WIPO, this webinar will be free of charge.

**The faculty.** Your professor is Carl Oppedahl, the author of the *Ant-Like Persistence* blog. Carl is a partner in Oppedahl Patent Law Firm LLC. He has served as an adjunct professor at University of Denver law school, teaching Patent Prosecution. Carl has been a Fellow of the American Intellectual Property Law Association. He has spent more than twenty-five years serving intellectual property clients.

Here's what some attendees had to say about a recent webinar taught by Professor Oppedahl:

"Great. Concise, to the point and practical." — M.Z., Suffern, NY

"Attorney Oppedahl does an excellent job of explaining procedures before various patent authorities and does so in an effective webinar format." — R.K., Manchester, NH

"This webinar was extremely helpful, very current, and professionally presented. Carl is an excellent presenter, answers as many questions as possible, and speaks with perfect pacing." — S.B., Boston, MA

"Oppedahl Webinars are the best for patent practitioners!" — P.M., Portland, ME

"Very interesting, well presented and topical." — S.M., Ottawa, Canada

In our evaluation questionnaires we usually ask "is there any topic that you would like to see Carl Oppedahl to cover in some future webinar?" Almost always at least one attendee will respond with something along the lines of "any topic that Mr. Oppedahl feels like talking about."

**CLE accreditation?** CLE accreditation is being requested in Colorado for two CLE units.

**What about CLE credit in states other than Colorado?** In some states the paperwork for CLE accreditation is extremely burdensome. In some states the required fees are unreasonably high. Many states nowadays try to shift the burden of recordkeeping regarding attendance away from the CLE agency and onto the CLE provider, and require that the CLE provider forward attendance information electronically and in bulk to the CLE agency. For such a state, it is pointless to even think about trying to be a CLE provider unless there is some reason to think that one will regularly get dozens or hundreds of registrations from attendees in that state. We have an impression that in some states, the CLE paperwork and recordkeeping and reporting requirements are set up to favor one or two in-state CLE providers and to tolerate half a dozen big nationwide CLE providers, and to exclude everyone else including small local independent CLE providers such as our firm.

If we were to set a goal of doing the paperwork and recordkeeping and reporting for all of the states that have CLE accreditation procedures, we would have to charge registration fees of hundreds of dollars per program and even then I suspect we would lose money on some programs. Instead, by leaving it to you to try to navigate the paperwork burden in your state, we are able to keep our registration fees much lower.

What we have heard is that some attendees from some states other than Colorado have successfully gotten credit in their own state by handing in the Uniform Certificate of Attendance that we provide. Some attendees have kindly reported back to us about their successes as you can see here [\(https://blog.oppedahl.com/?page\\_id=7135\).](https://blog.oppedahl.com/?page_id=7135)

**CLE assistance?** Please note that to keep our prices as low as possible, the registration fee *does not include* assistance from our office in attempting to obtain CLE credit from your state CLE agency. We will provide a Uniform Certificate of Attendance and related material, and it is up to you to attempt to obtain the CLE credit from your state CLE agency. If you wish assistance from our office in attempting to obtain CLE credit from your state CLE agency, please understand that (a) there will be an extra charge for such assistance; (b) our assistance will be limited to answering questions and filling out forms for you, but it will be up to you to communicate with your state CLE agency directly, and (c) we cannot make any assurances of successful CLE credit in any state in which we have not promised to provide CLE accreditation.

**More than one location?** This registration is *per login computer or smart phone or tablet location*. If your firm or corporation wishes to make it possible for people to attend at two or more locations or at two or more computers or smart phones or tablets, you should make a registration for each location or computer or smart phone or tablet so that each location or computer or smart phone or tablet can have its own login credentials to the webinar system.

In the past, we have heard of some attendees attempting unsuccessfully to use Citrix or other desktop sharing applications to share the audio and video from one location to a second location. We have heard that this does not work well. We urge you to avoid problems by registering individually for each intended login computer location.

In case we did not make this clear, you need to understand that the login link that you will receive is good for only one login. If you try to use it for logging in at two or more locations, it is extremely likely that at least one of the login attempts will fail and it would not be surprising if the second login attempt would make some sort of problem for the first login attempt.

**Will the webinar be recorded?** Many people ask this question. The answer is that maybe we will successfully record the webinar, and maybe we will fail to successfully record it. We hope we will succeed, and we hope we can post a recording of the webinar for later viewing.

Keep in mind that if you were to view a recording, this would not include the ability to ask questions. A live webinar offers the opportunity to ask questions through a "question" function.

**How to sign up?** To register for this program, click on the big button above. After you register, you should receive a confirming email message. *If you do not receive the confirming email message, consider the possibility that you might have mistyped your own email address when paying the money.* Another possibility is that you may have asked the GotoWebinar company (also known as

LogMeIn) not to send you any emails at all, by clicking "unsubscribe" links in the past when receiving past emails from the GotoWebinar company. If you did that, then you have no one but yourself to blame if the GotoWebinar company is not sending you any emails at all.

**How may I receive the webinar materials?** On the day of the webinar, you will receive at least two email messages with a link for downloading the materials for the webinar. One such email message should arrive about an hour before the starting time of the webinar, and another such email message should arrive about three hours before the starting time of the webinar. If you do not see such email messages, ask yourself whether you received a confirming email message back when you registered for the program. If you did not, then maybe you mistyped your own email address when you paid the money to register. If so, then this would explain why you are not receiving the expected email messages on the day of the webinar.

The webinar materials will include a set of the presentation slides as well as a copy of the program brochure and a Uniform Certificate of Attendance for use in seeking CLE credit.

Keep in mind too that if you register for the webinar with less than an hour to go before the starting time of the webinar, then you will not receive the email message about downloading the materials that is supposed to reach you an hour before the starting time.

**Format.** This program is a webinar, meaning a seminar offered over the Web. It is anticipated that at some law firm and corporate locations, the presentation-slide content of the webinar will be projected upon a screen in a conference room. The projection-screen approach can provide a nice way for several people to attend.

Other attendees will view the presentation by themselves, on their own computers or smart phones or tablets.

Participants will be able to submit typed questions through a "question" function in the webinar system.

After the webinar has finished, participants will be requested to complete an online evaluation form.

For users who attend by means of a computer, audio will be provided through the attendee's choice of either computer speakers or a dial-in telephone number. A user with a computer headset can use the headset to listen to the audio. Many attendees will find it convenient to receive the audio through their computer speakers, which is free of any per-minute charge. It will also be possible to dial in to a telephone conference bridge to receive the audio; this will be a toll call with regular perminute long-distance telephone charges.

You may find it convenient to use a USB speakerphone to broadcast the audio in your conference room.

Are you a smart phone or tablet user? If so, you may wish to try attending using a Gotowebinar app. Before the date of the webinar, please do at least one test webinar as mentioned on the technical support page (https://shop.oppedahl.com/?page id=392). On the date of the webinar, please log in at least ten minutes early so that you will have time to try to solve any problems. Plan ahead so that if you cannot get the app to work, you will be able to switch to an ordinary computer connection to attend the webinar.

**Group viewing.** We hear from our attendees that one of the most pleasant and productive ways to attend one of our webinars is by means of group viewing. Pick a conference room or some other comfortable setting. *Make sure, of course, to have a writing surface available for each attendee, since this is required by most state CLE accreditation rules.* Set up a large-screen monitor with an HDMI cable to display the program, or use a computer data projector to show the program on a big screen. Use a USB speakerphone to broadcast the audio. Keep a keyboard handy so that when attendees have questions, somebody can type in the questions in the "ask questions" box in the webinar system.

*Beverages during the group viewing?* The plain fact is that most of the topics upon which we provide presentations have the potential to be very dry. You do not know the full meaning of "very dry" until you have suffered through the first thirty minutes or so of a discussion of some of the finer points of the Patent Cooperation Treaty or the Paris Convention for the Protection of Industrial Property, and then you glance at a clock and you realize that there are another seventy minutes to go before we are done. You may thus find it helpful to plan ahead and to arrange to be well rested for the webinar. One approach for a beverage is to consume some caffeinated beverages ahead of time and to have refills available during the program. Another approach for a beverage during the group viewing would be to provide half a glass of wine to all attendees at about the half-way point. This is very much a matter of personal choice.

**Technical support on the day of the program.** Sometimes when we host a webinar, we receive frantic telephone calls on the day of the webinar from people who have problems. Usually the cause of the problem is something that we cannot help with in any way. Please see our technical support page [\(https://shop.oppedahl.com/?page\\_id=392\)](https://shop.oppedahl.com/?page_id=392) for technical support.

**Cutoff time for registrations.** Please plan ahead and register with at least one hour to spare before the webinar. We can offer no assurances that an attempted webinar registration will succeed if you try to do it with less than one one hour remaining before the starting time of the webinar.

**Other educational programs?** You can see other upcoming educational programs [\(https://blog.oppedahl.com/?page\\_id=7066\)](https://blog.oppedahl.com/?page_id=7066) from Oppedahl Patent Law Firm LLC.

Edit [\(https://blog.oppedahl.com/wp-admin/post.php?post=7150&action=edit\)](https://blog.oppedahl.com/wp-admin/post.php?post=7150&action=edit)

#### **SUBSCRIBE TO BLOG VIA EMAIL**

Enter your email address to subscribe to this blog and receive notifications of new posts by email.

Email Address

Subscribe

**CATEGORIES**

## Picking an International Searching Authority

Webinar December 8, 2021 Noon to 1:40 PM, Mountain Time Carl Oppedahl Oppedahl Patent Law Firm LLC blog.oppedahl.com

Presented with generous support of the World Intellectual Property Organization

# Disclaimer

This is not legal advice. Reading these slides or attending this webinar or viewing a recording does not make you my client and does not make me your lawyer. This is an educational program. If you want legal advice, consult competent counsel who can learn your detailed situation and can give you advice about your situation.

# How we will proceed

Feel free to ask questions in the questions box in the webinar system. No need to save up questions until the end.

Please please please complete the evaluation questionnaire.

Please note that if you have not already downloaded your presentation materials, you can download them now from a link in the webinar system.

# A word about your presenter

Yes I am often a consultant for WIPO, teaching this and many other PCT programs, live and recorded ...

in person and via webinar ...

- I am also an opinionated private practitioner
- Please join me in recognizing that I wear two hats from time to time during the webinar
- When you hear me expressing opinions, then I am not speaking on behalf of WIPO, and instead I am merely speaking as a private practitioner

# Helpful PCT resources

WIPO's PCT Distance Learning Course The Schwegman lectures (Youtube, yours truly speaking) WIPO video series (Matthias Reischle) WIPO's PCT Applicant's Guide The PCT listserv (email discussion group) PCT section of the Ant-Like Persistence blog

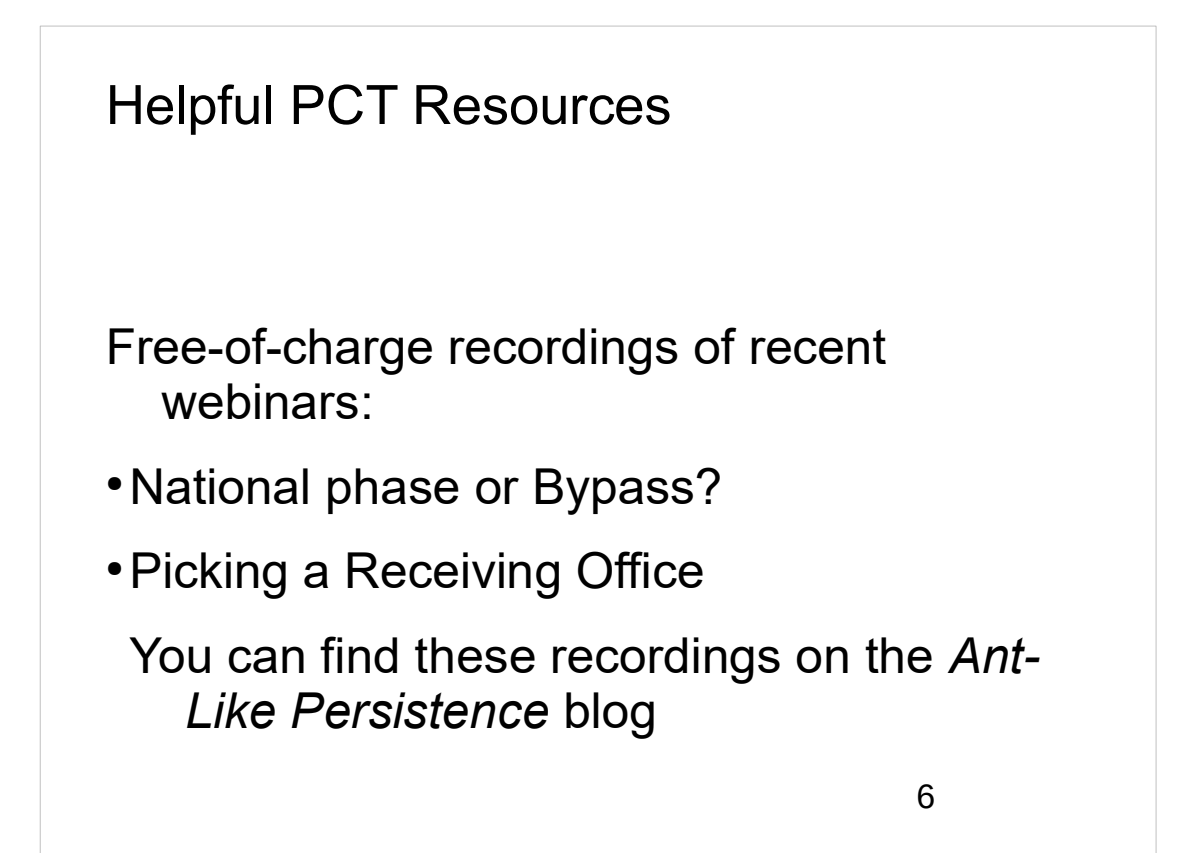

## Helpful PCT resources

WIPO's PCT Help Desk

+41 22 338 83 38

USPTO's PCT Help Desk

+1 571 272 4300

Make sure you are subscribed to WIPO's PCT Newsletter

7

# 8 Helpful PCT resources Upcoming webinars: • Docketing of PCT • Making use of PCT Declarations To hear about such webinars, subscribe to the Ant-Like Persistence blog

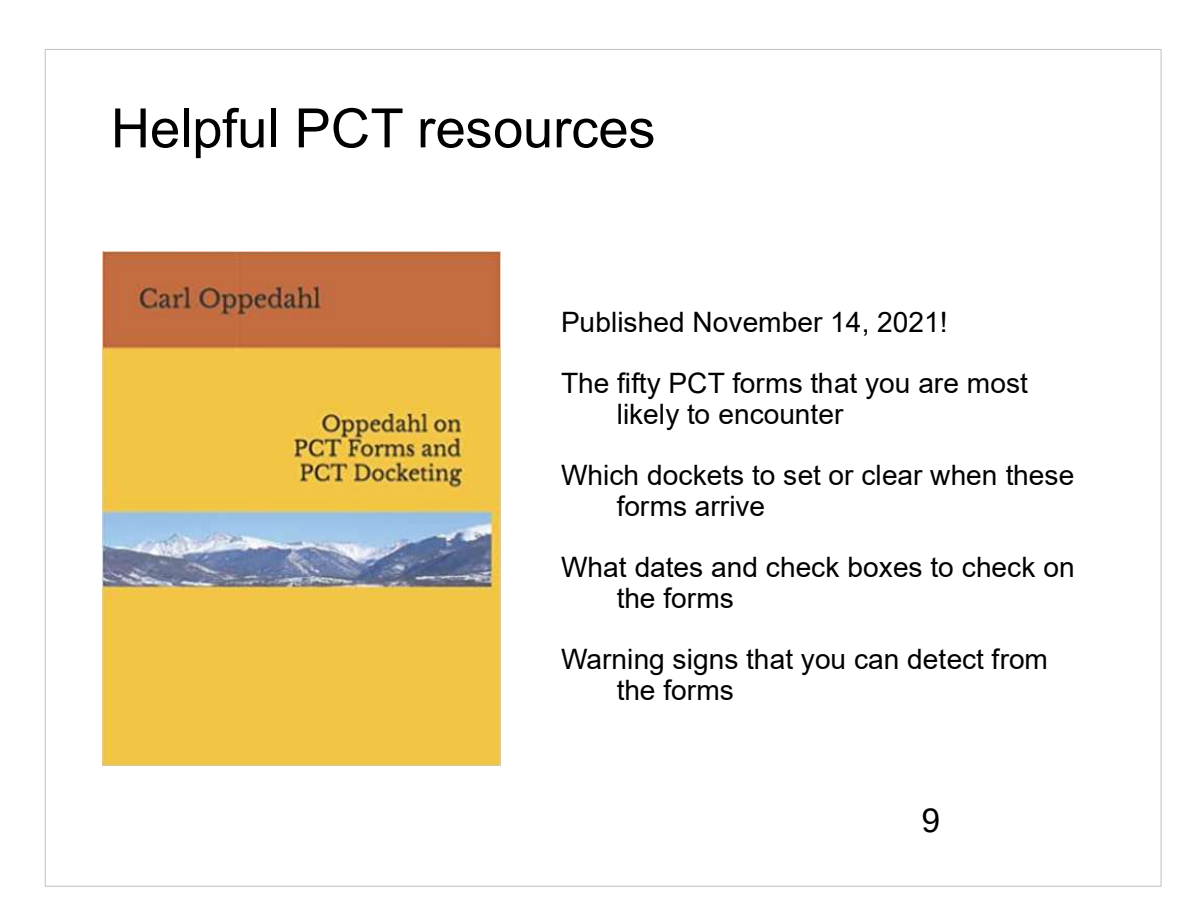

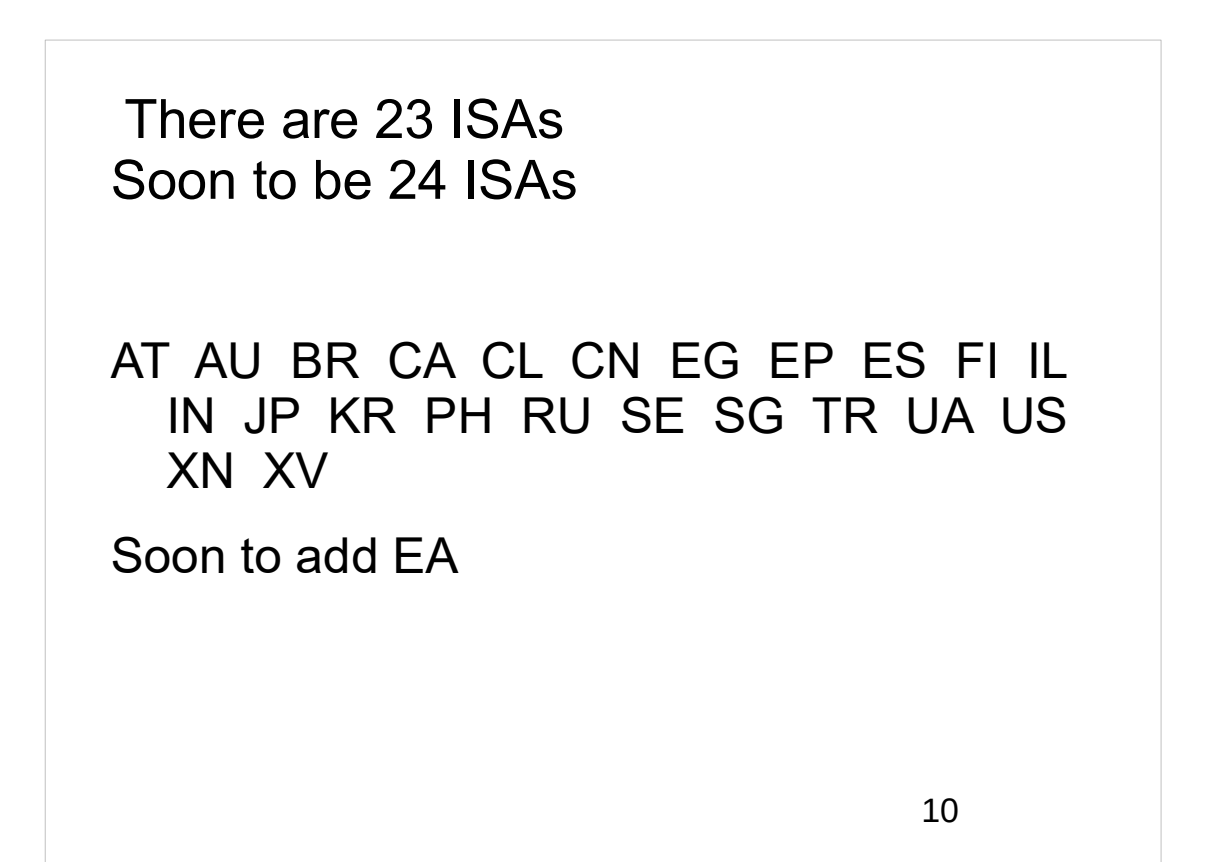

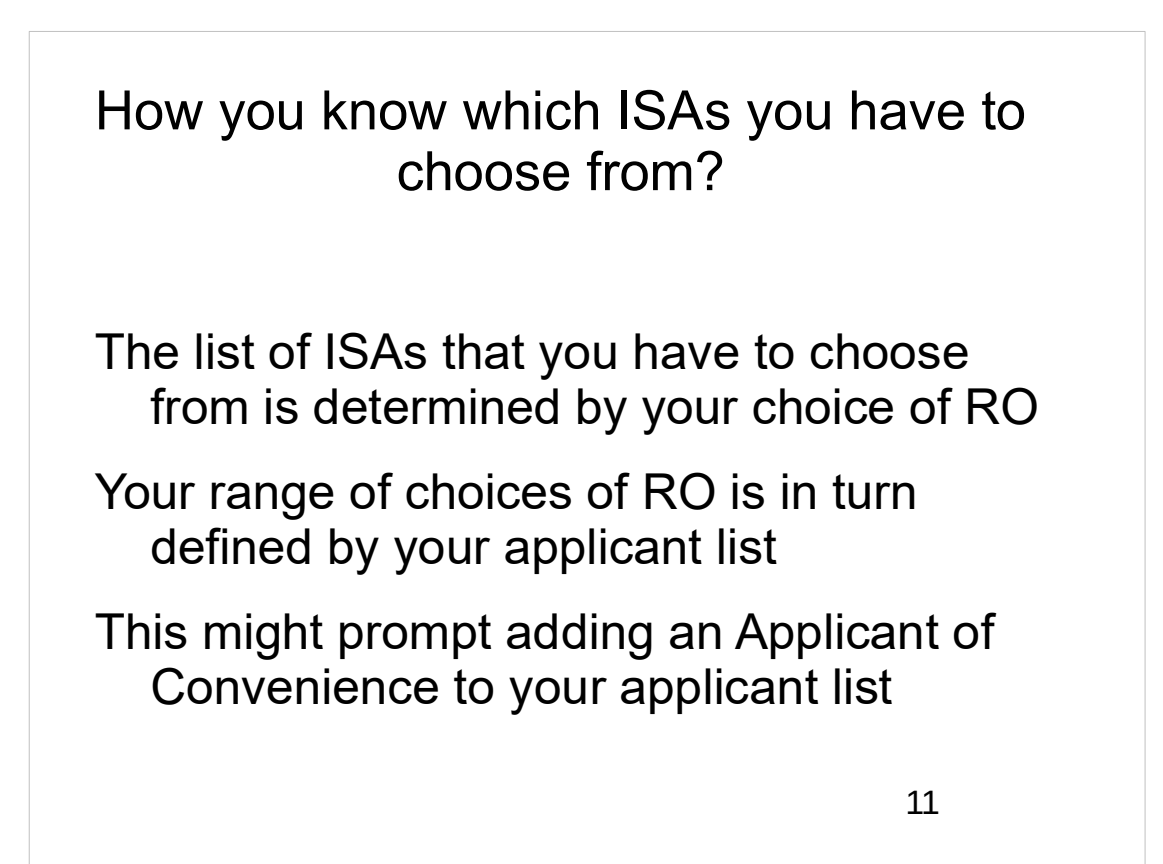

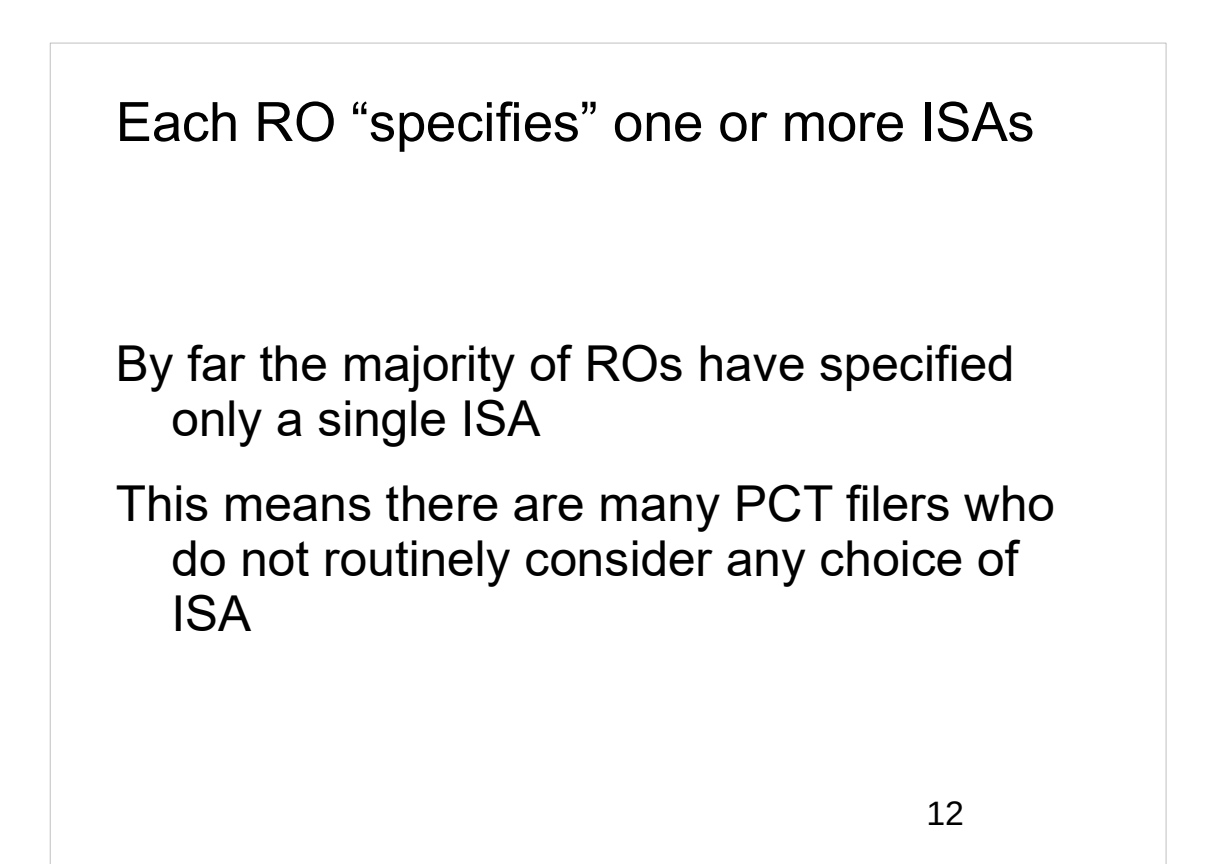

## The highest number of ISAs that any RO has specified is eight

There are four such ROs

- RO/IN has specified AT, AU, CN, EP, IN, IP, SE and US
- RO/MX has specified AT, CL, EP, ES, KR, SE, SG and US
- RO/US has specified AU, EP, IL, JP, KR, RU, SG and US
- RO/VN has specified AT, AU, EP, JP, KR, RU, SE and SG

13

## Special case: RO/IB

How do you know which ISAs you have to choose from if you are in RO/IB?

Figure out all the ROs that you could have used based on your applicant list

List all of the ISAs that you could have chosen given all of those ROs

That is your list of available ISAs

ePCT will help you with this

ePCT will work out for you which ISAs you have to choose from

This can be very helpful particularly when you are in RO/IB

It is good to learn how to use all functions of ePCT

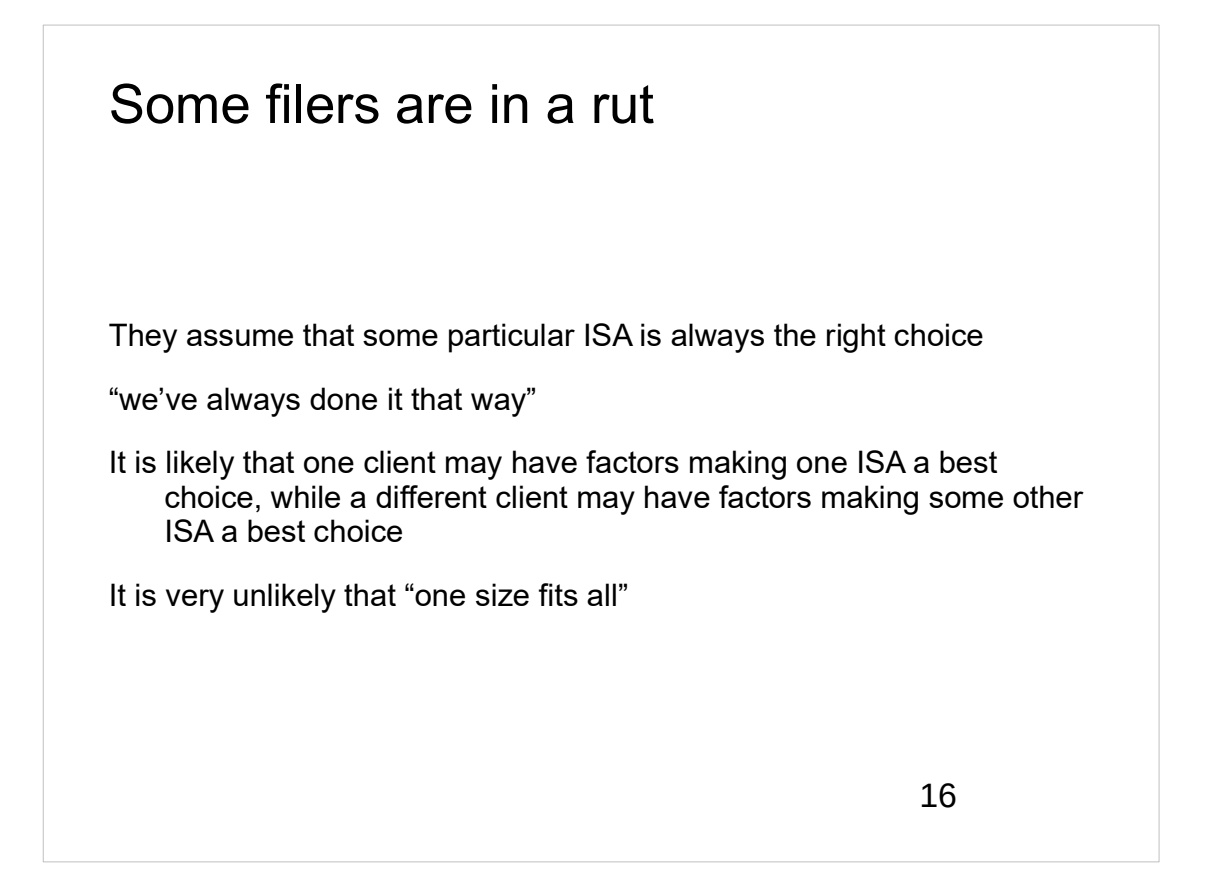

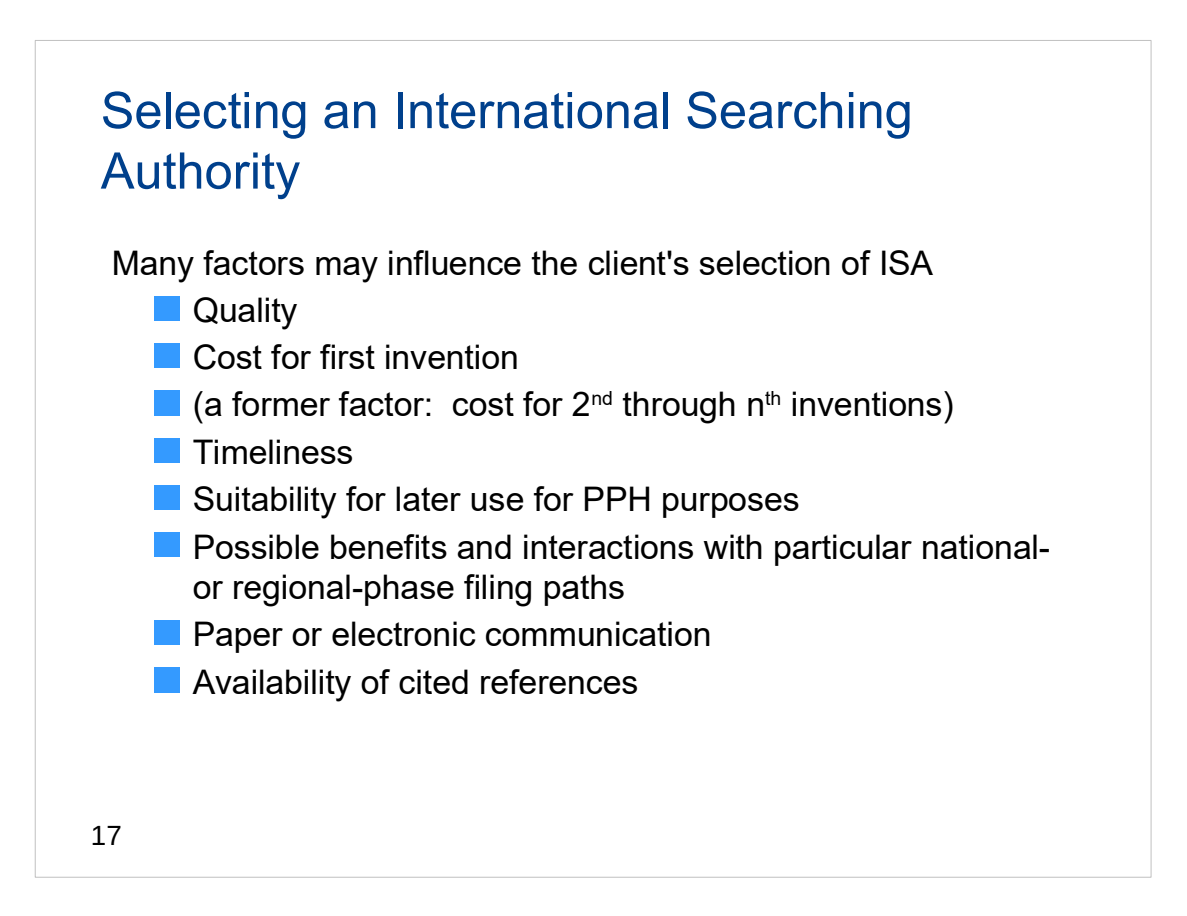

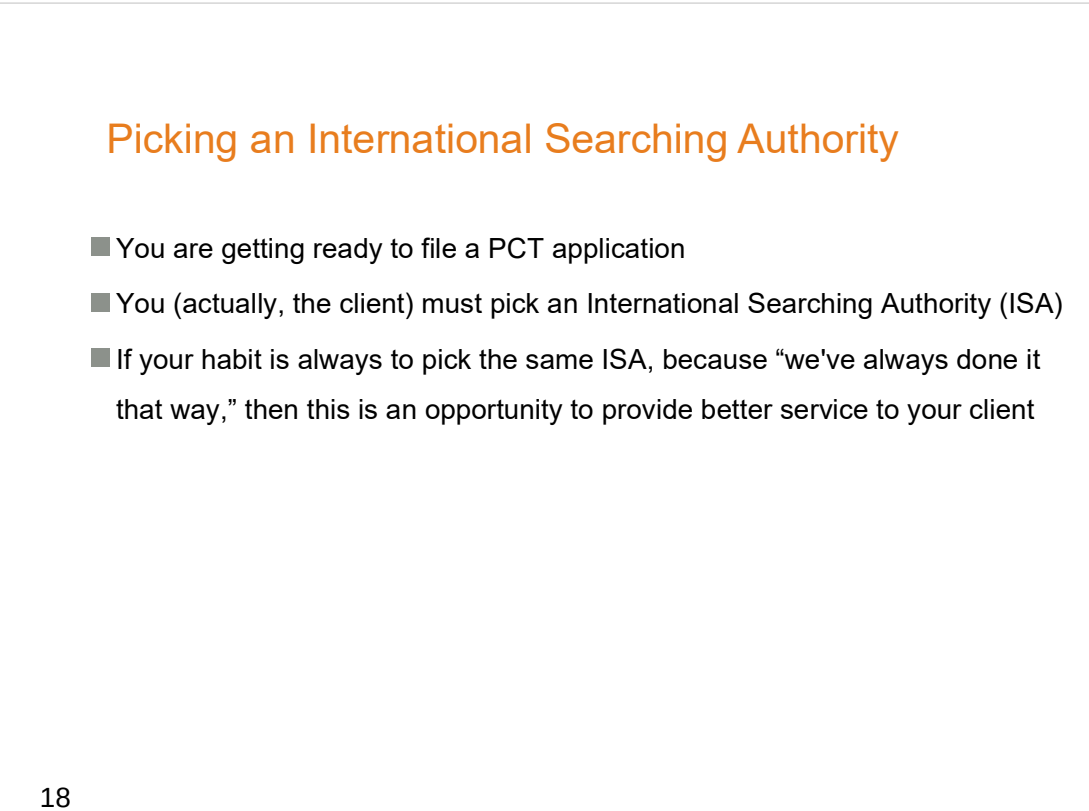

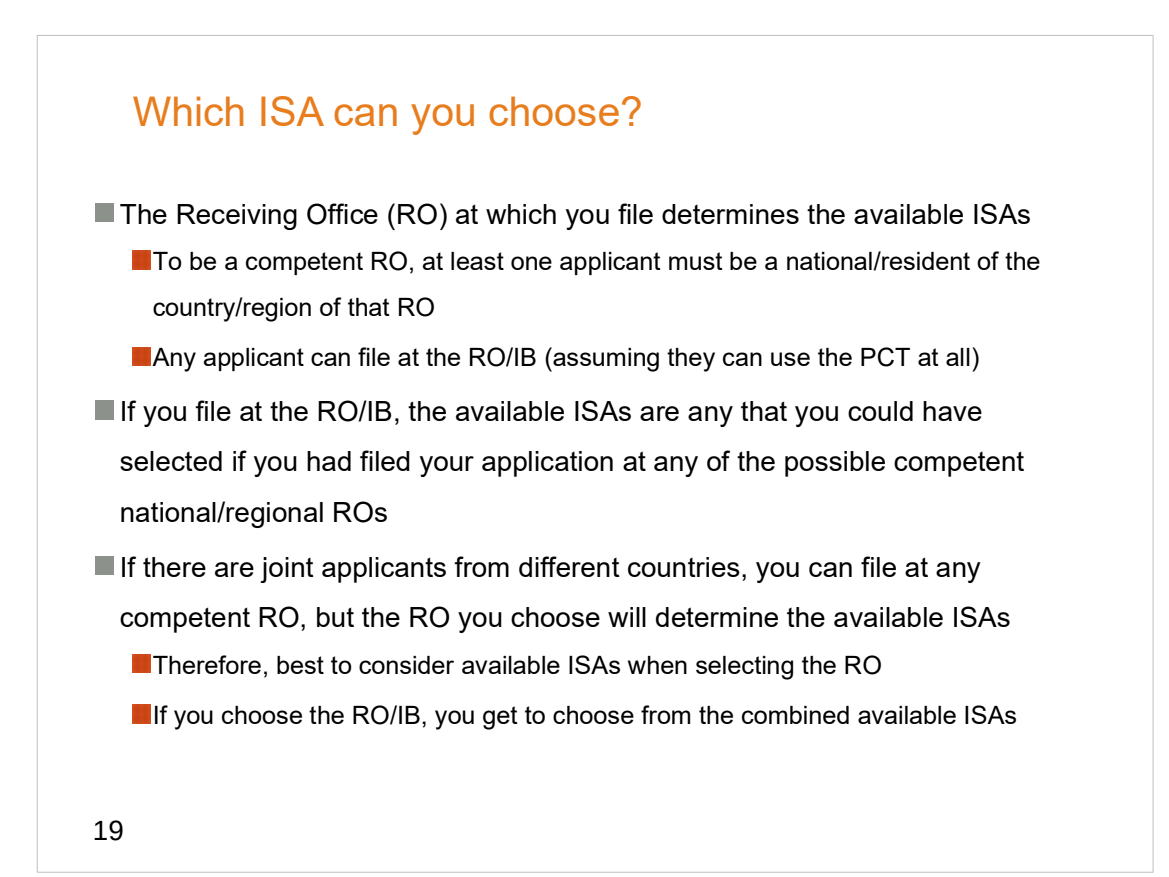

### Which ISA can you choose?

You can include an applicant of another nationality for the purpose of enabling filing at another RO (applicant of convenience)

**The extra applicant can be made an applicant only for one obscure country** 

- You can use ePCT to prepare your Request. The software will look at the applicants and will tell you if you picked a competent RO, and will tell you which ISAs you can pick
- It is a Best Practice to use ePCT to prepare your Request! Even if you are efiling in RO/US you should be using ePCT to prepare your Request. (You prepare a ZIP file and you upload it to Patentcenter or to EFS-Web.)

### A brief mention of Patentcenter

If you have not already done so, you should start using Patentcenter.

- EFS-Web and PAIR each are on the way out.
- You need to start contributing to the beta testing and trouble reporting for Patentcenter.
- **Join the Patentcenter listserv.** (This is not Ideascale!)

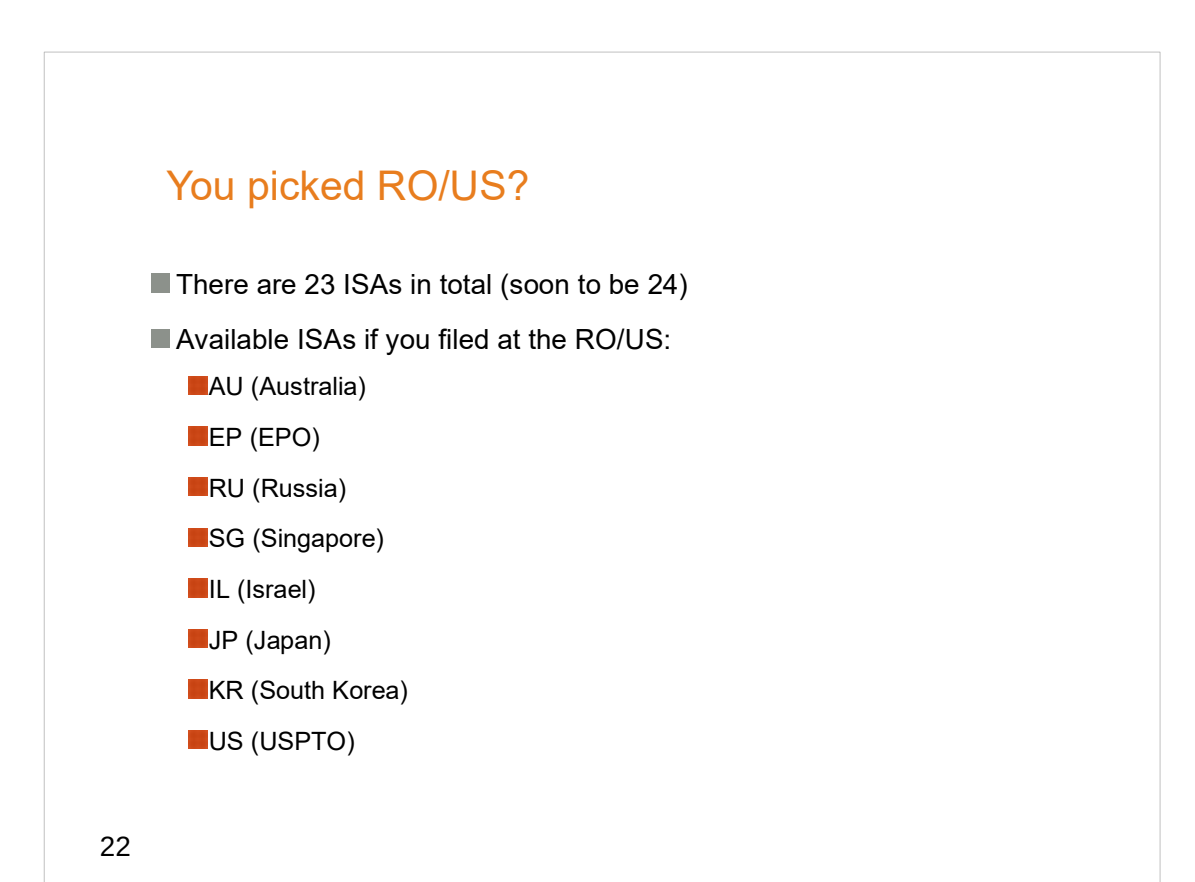

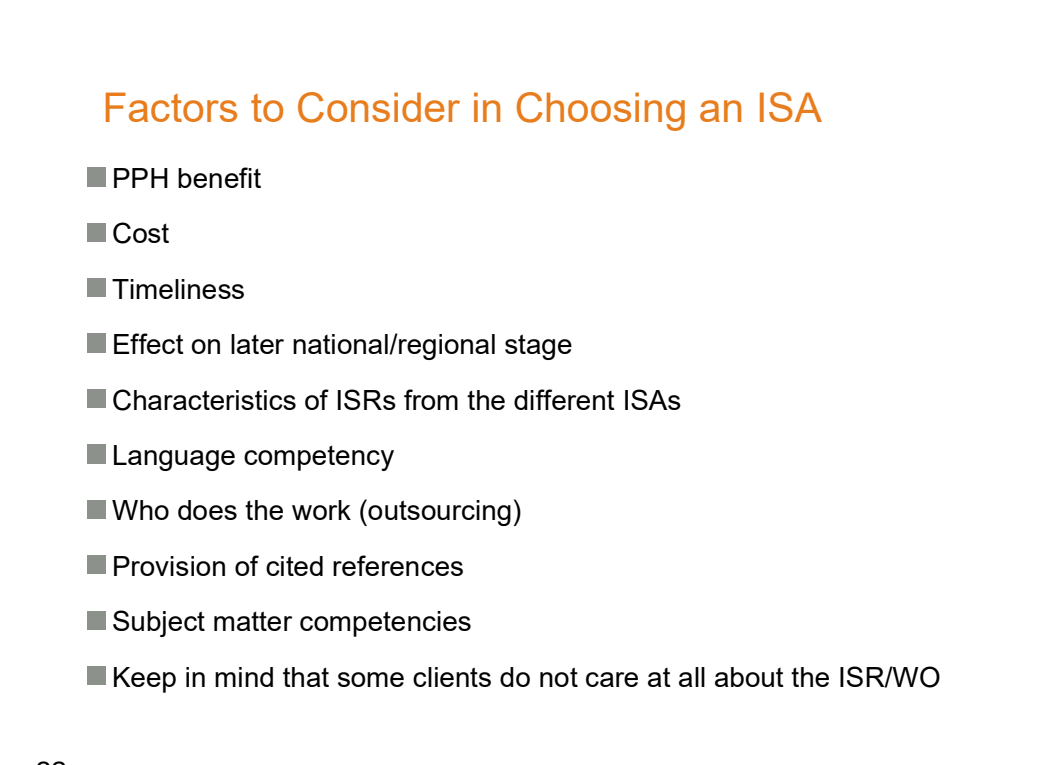

23

### PPH Benefit

- AU, IL, JP, KR, RU, SG, and US are all part of the Global PPH. Positive results from any of those ISAs may form the basis for PPH status in: AT, AU, CA, DE, DK, EE, ES, FI, GB. HU, IL, IS, JP, KR, NO, PT, RU, SE, SG, US
- EP, JP, KR, and US are part of the IP5 PPH. Positive results from any of those ISAs may form the basis for PPH status in:

**CN, EP, JP, KR, US** 

■ So if you know now in which Offices you might enter national/regional phase, and if you might want PPH benefit in those Offices, this may influence your choice of ISA

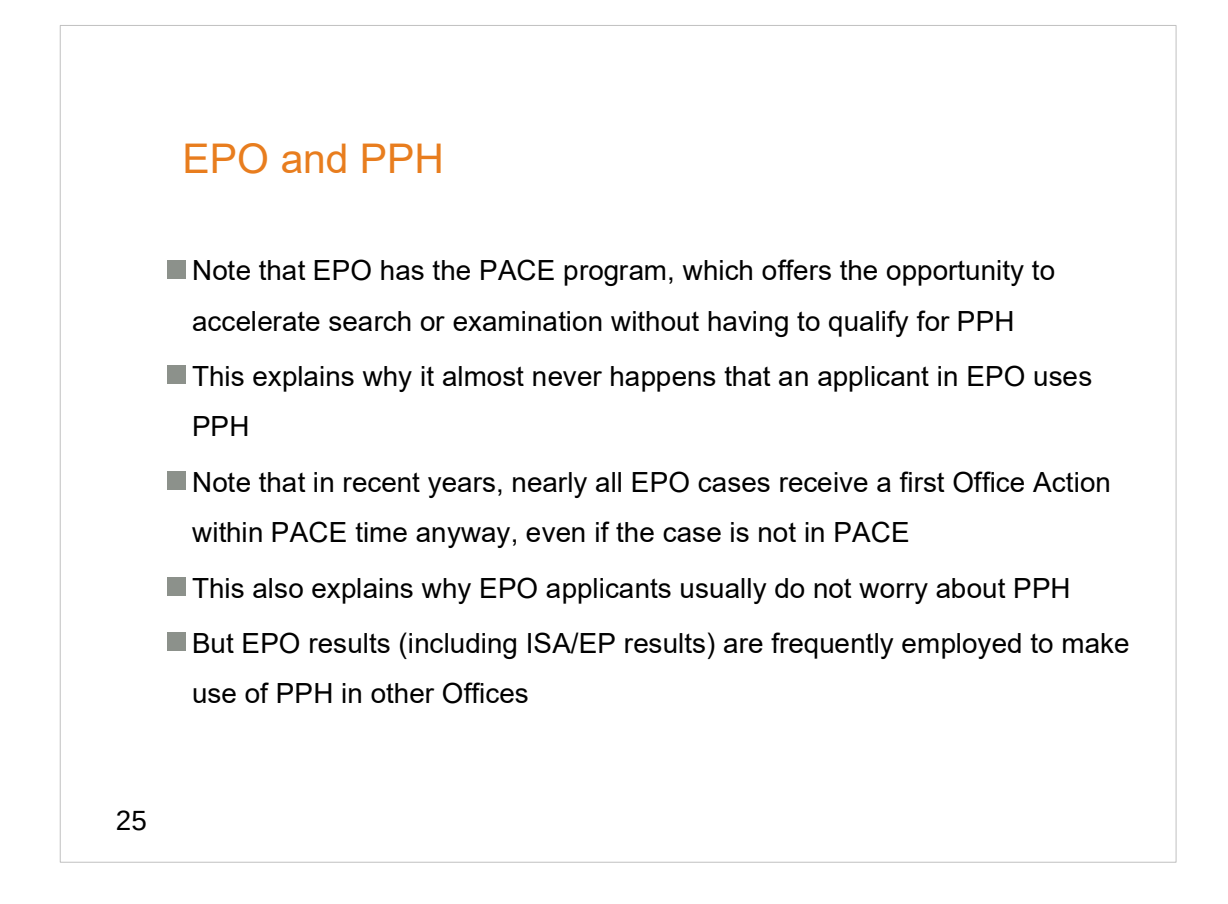

### Search Fees

US non-small entity: \$2180

- **EP: \$2091 (from January 1, 2022 \$2065)**
- **SG: \$1646 (from January 1, 2022 \$1652)**
- AU: \$1697 (from January 1, 2022 \$1604)
- JP: \$1476 (from January 1, 2022 \$1405)
- IL: \$1107 (from January 1, 2022 \$1104)
- US small entity: \$1090
- KR: \$1036 (from January 1, 2022 \$1011)
- RU: \$543 (from January 1, 2022 \$549)
- US micro entity: \$545

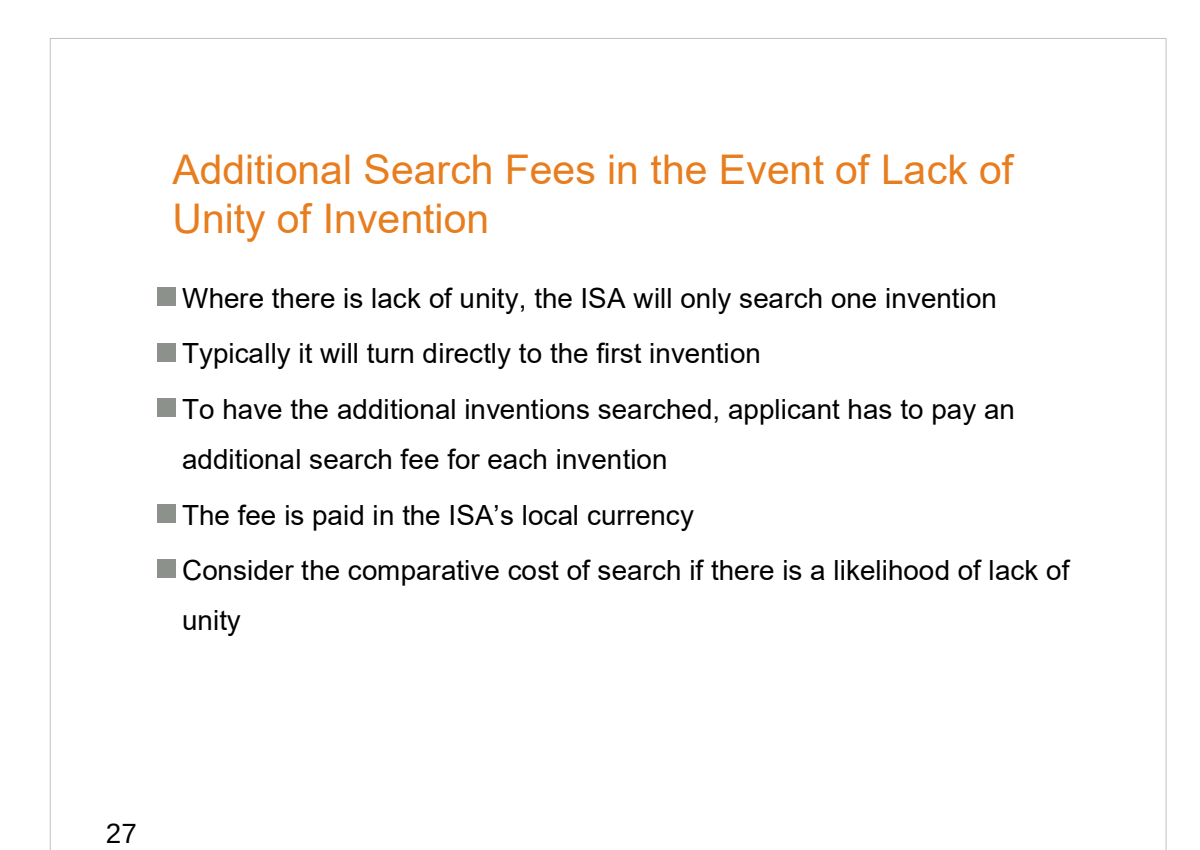

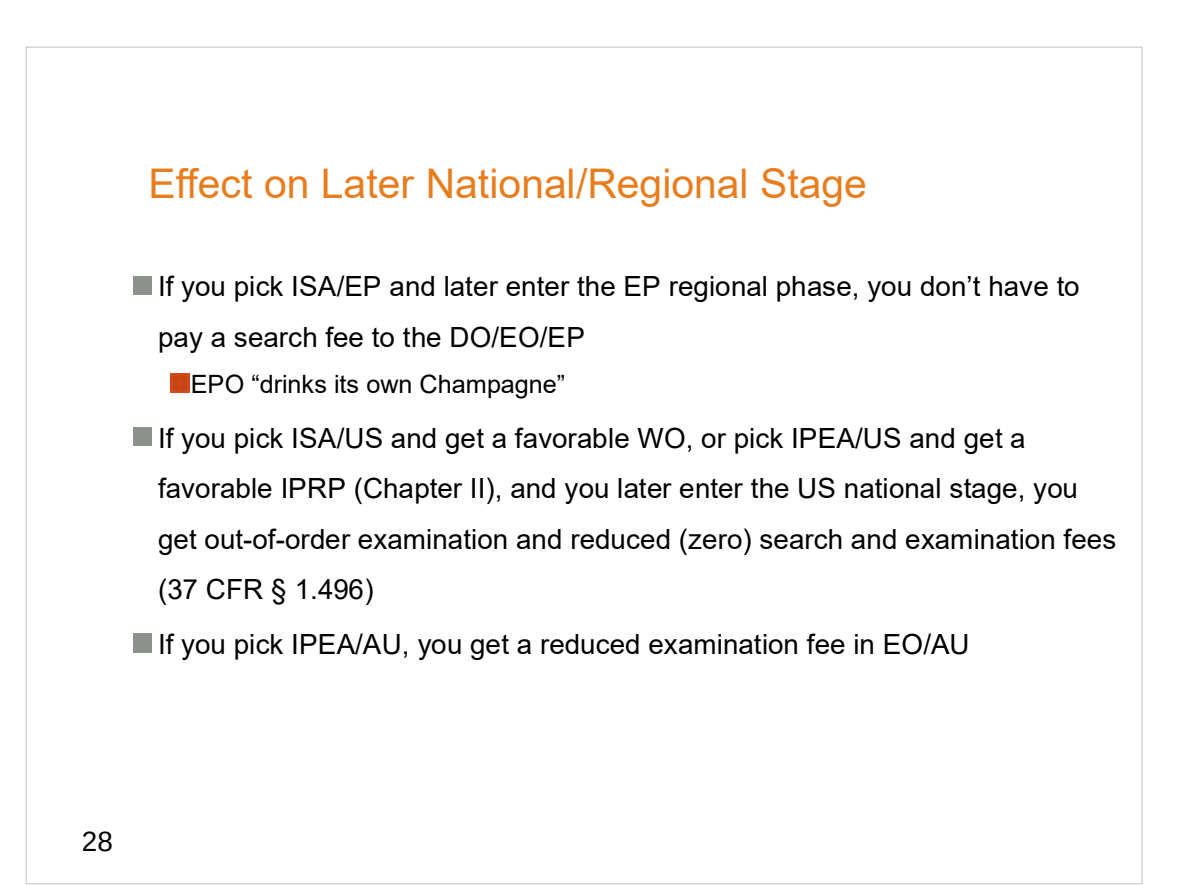

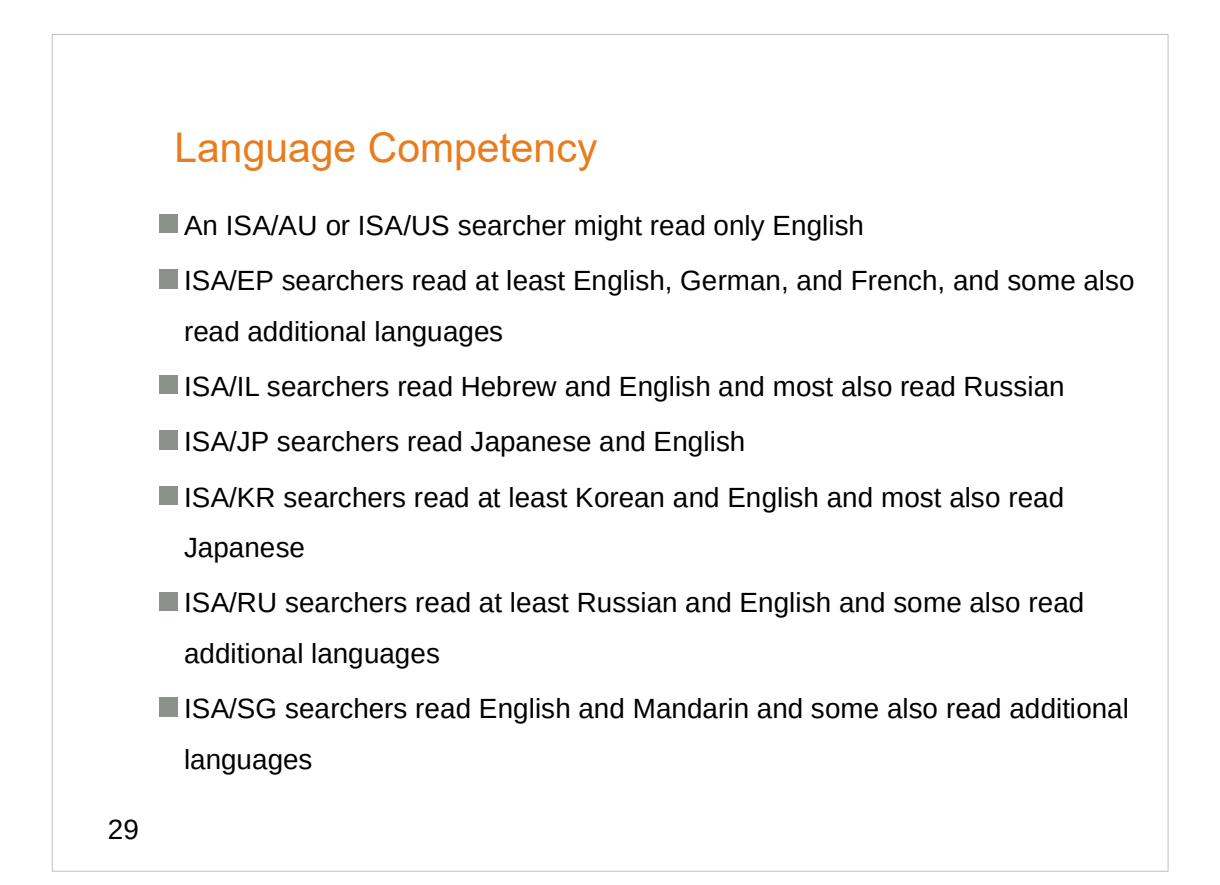

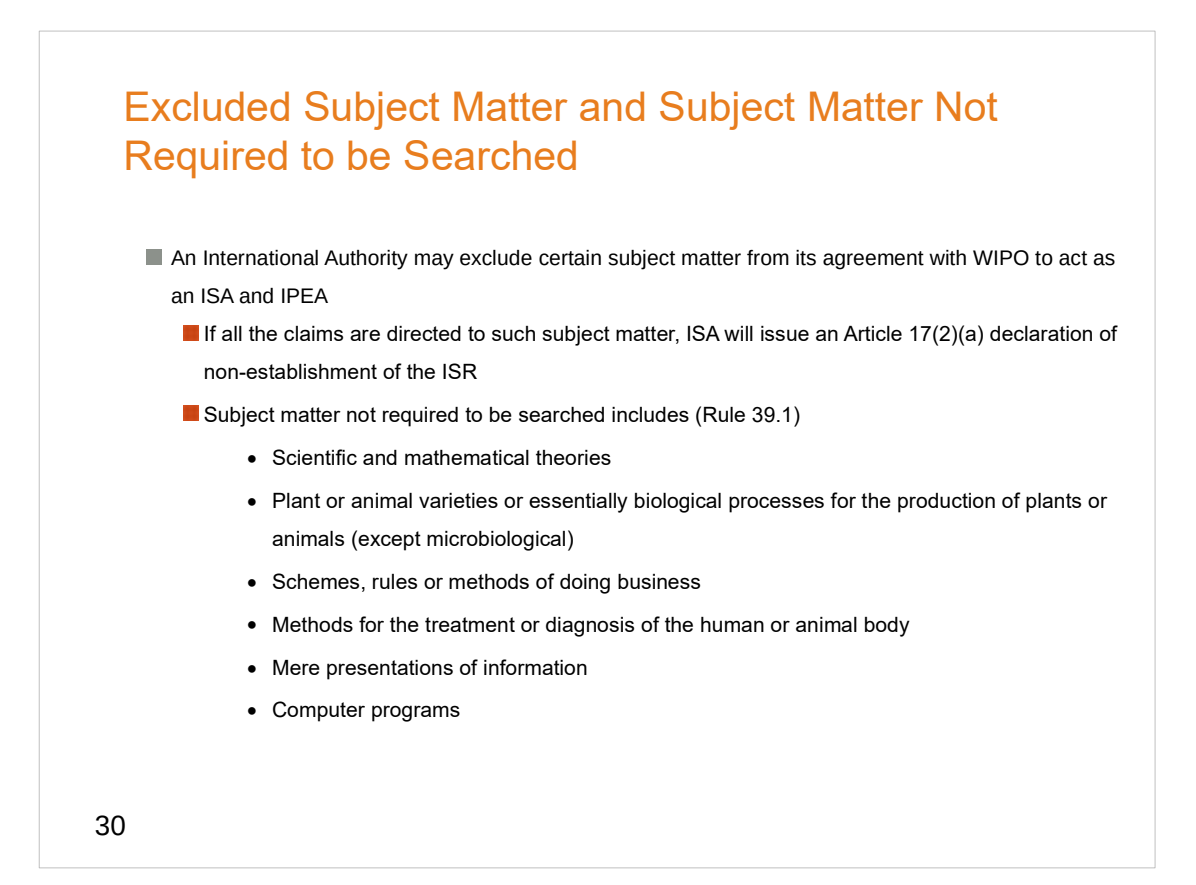

### Subject Matter Not Searched

For example:

**MAU** 

- Methods of treatment
- Plant and animal varieties

**KR** 

• Methods of treatment of the human body by therapy

**RU**RU

- Methods of doing business
- Software per se
- But RU does search methods of treatment of the human or animal body by surgery or therapy, as well as diagnostic methods (PCT Rule 39.1(iv))

31

# ISA Competency Considerations ISA/AU - Not competent to act as ISA for international applications filed by US applicants in RO/US or RO/IB if more than 250 IAs have been received in the relevant fiscal quarter **ISA/EP**  will not search claims directed to mere business methods **ISA/IL** - Not competent to act as ISA for IAs filed by U.S. applicants in RO/IB - Numerical limitation of no more than 100 IAs per fiscal quarter

#### ISA Competency Considerations

#### ISA/JP

**The following restrictions apply:** 

- the applications are submitted in the English language;
- Quota has not yet been met
	- Not to exceed 8400 international applications from the USPTO during the 5 year period from July 1, 2018 to June 30, 2023
	- Not more than 300 applications per quarter during the first and second years
	- Not more than 500 application per quarter during the third, fourth, and fifth years

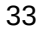

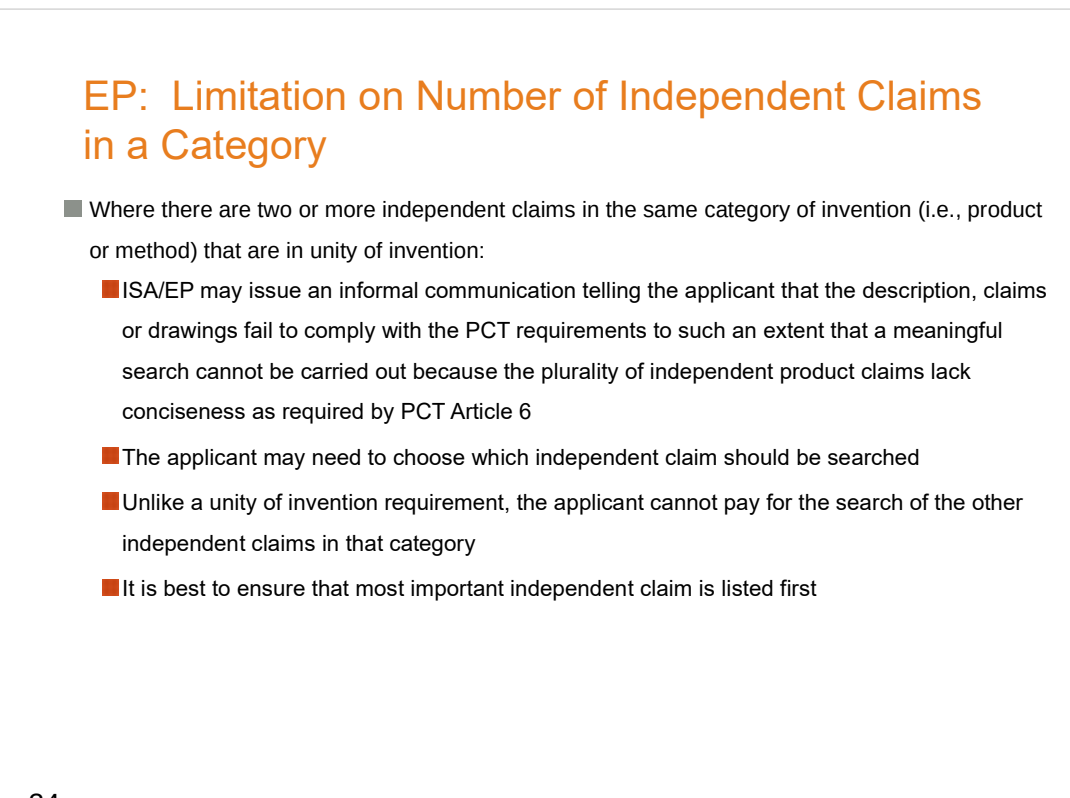

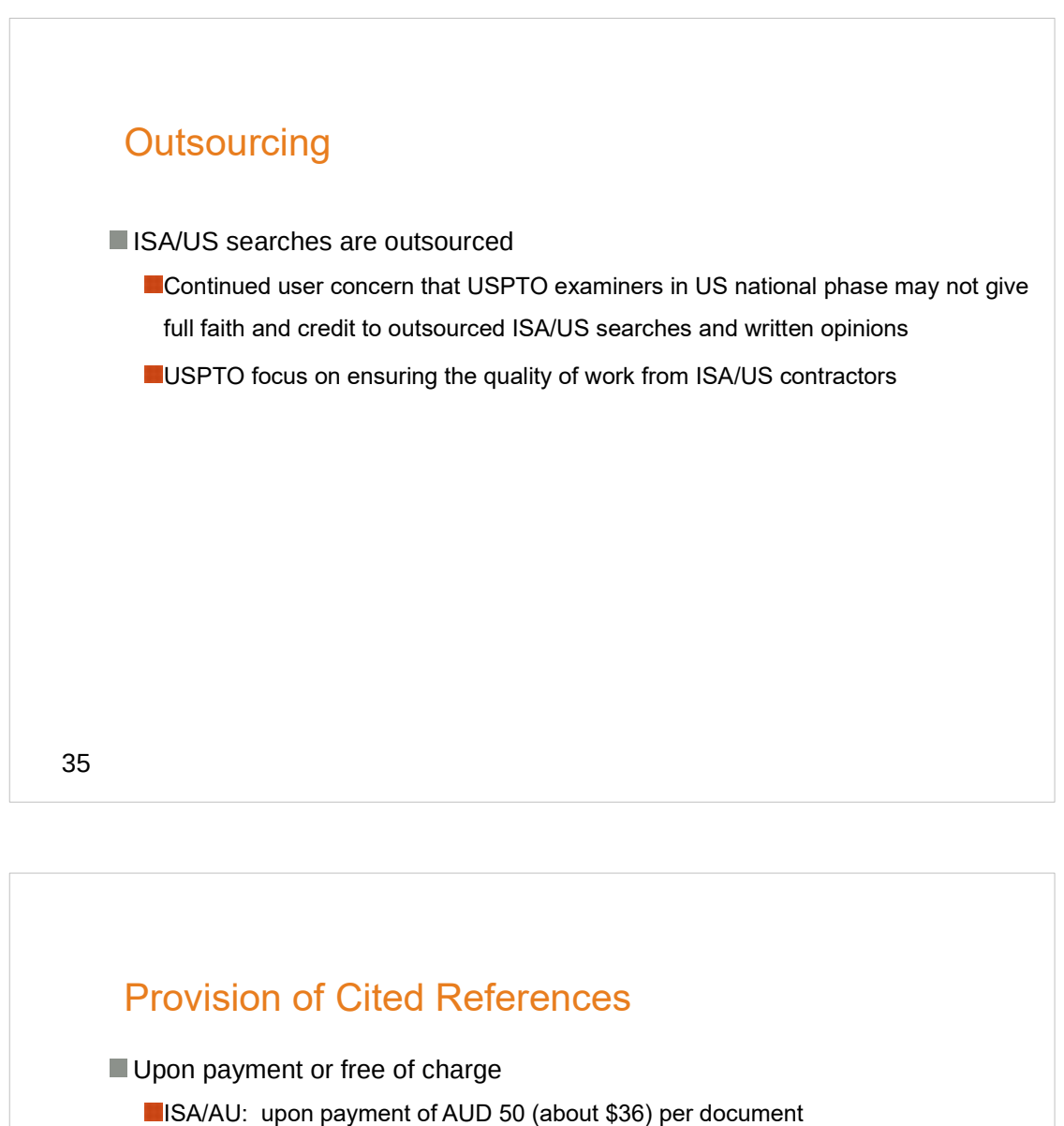

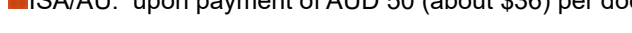

- **ISA/EP:** provides copies of cited references
- **ISA/IL:** upon payment of ILS 44 (about \$14) per document
- ISA/JP: upon payment of JPY 1400 (about \$12) per document
- **ISA/KR:** provides an ephemeral link to a web page containing electronic copies of cited references
- **ISA/RU:** provides copies of cited documents
- ISA/SG: upon payment of SGD 30 (about \$ 22) per document
- **ISA/US:** provides copies of cited non-US patent documents and non-patent literature

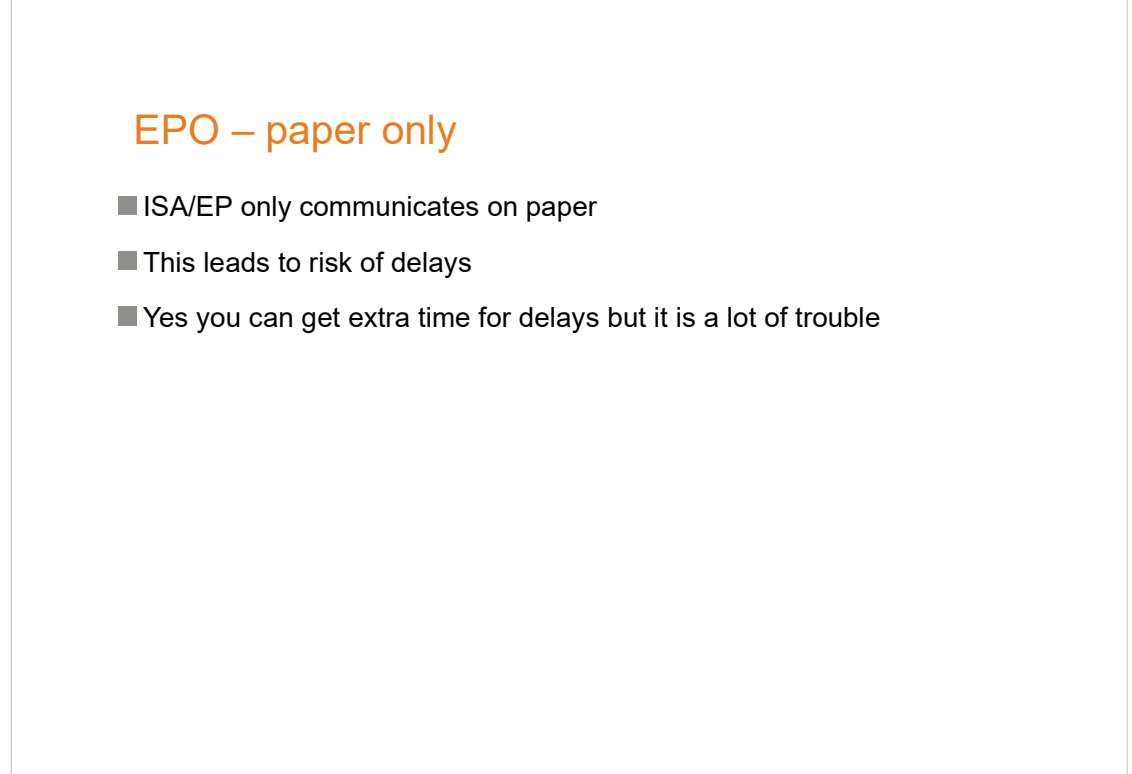

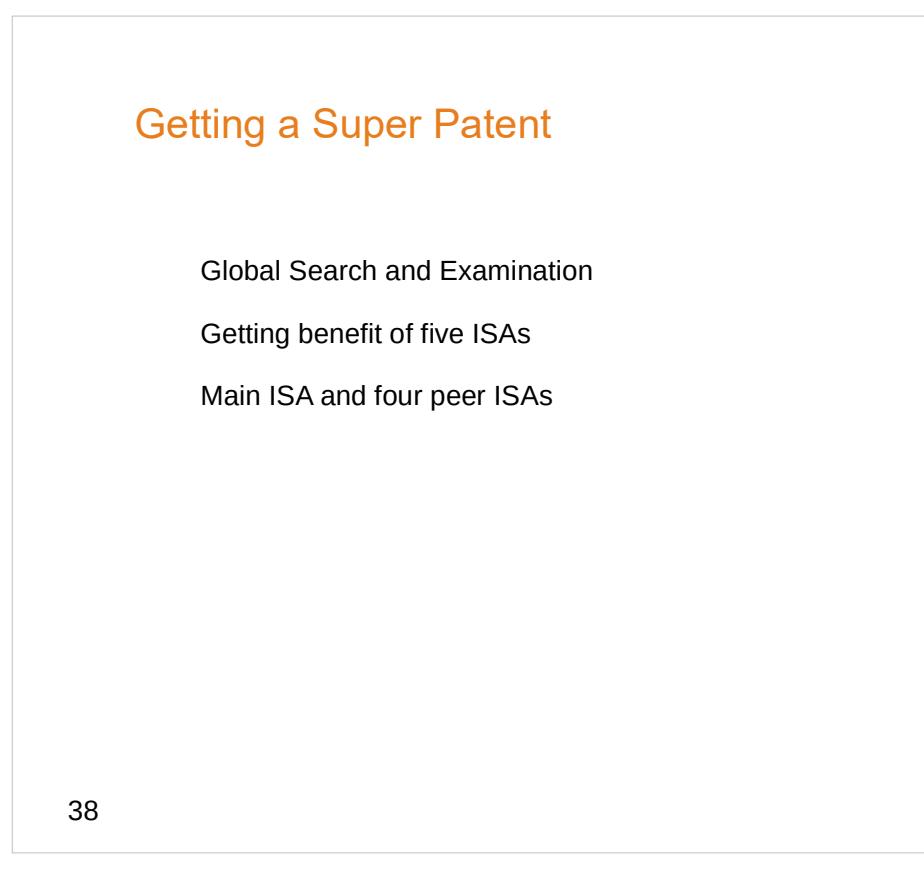

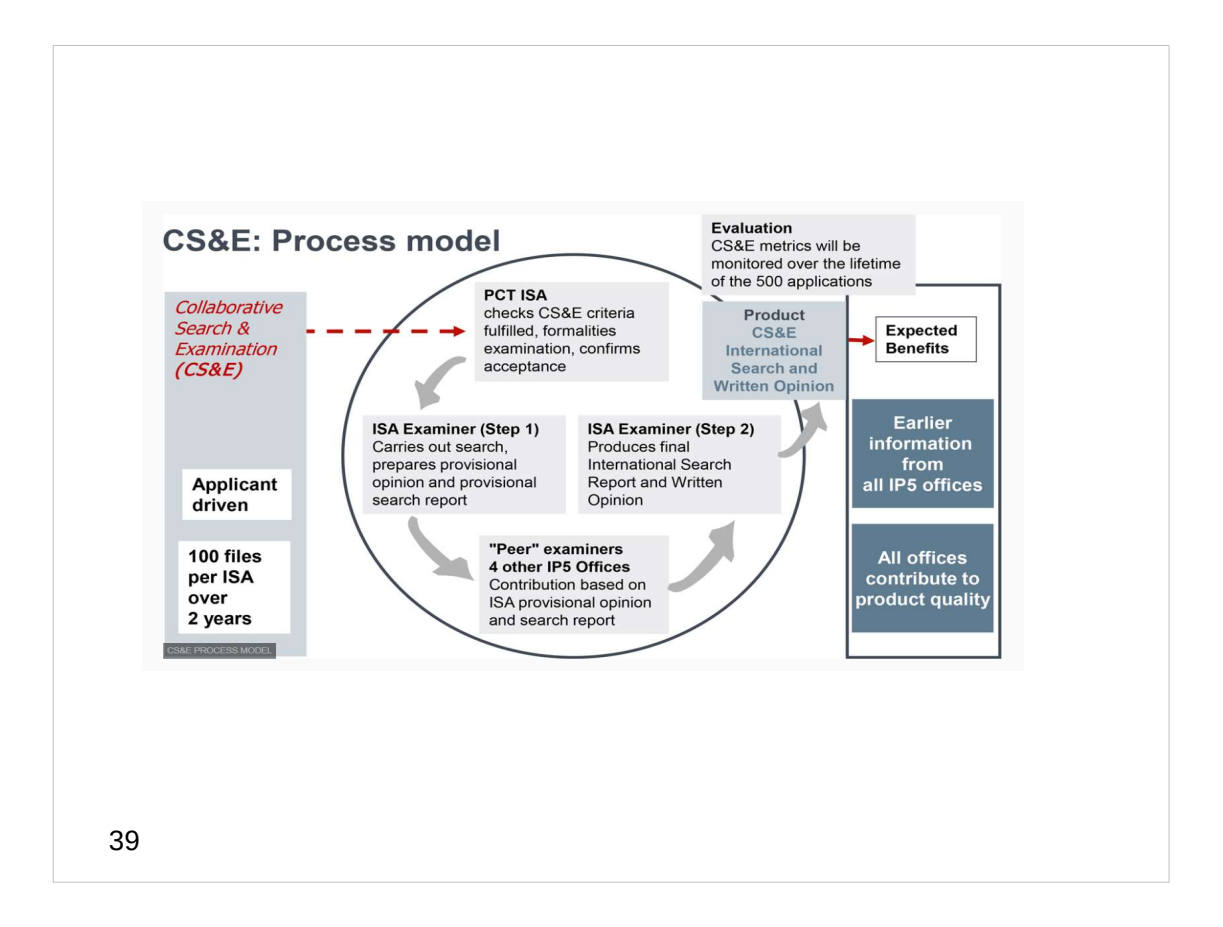

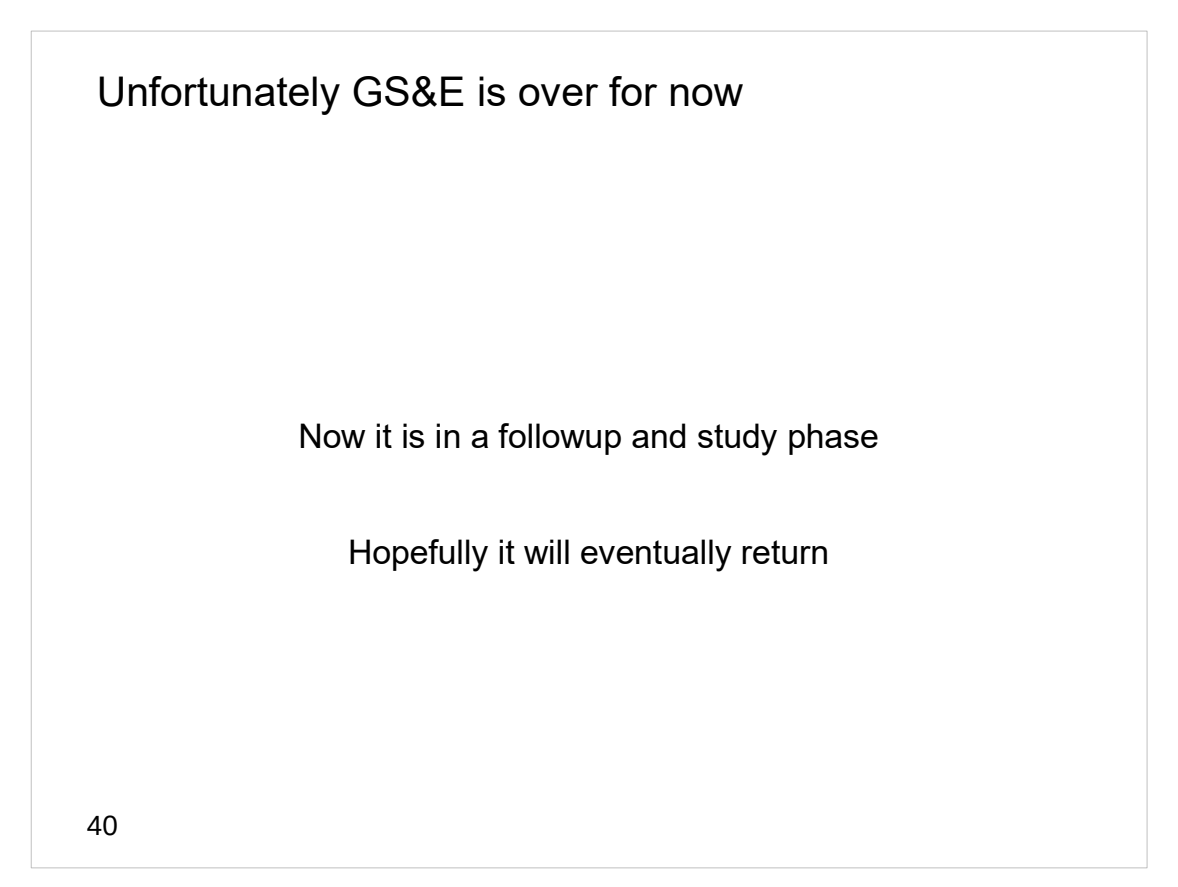

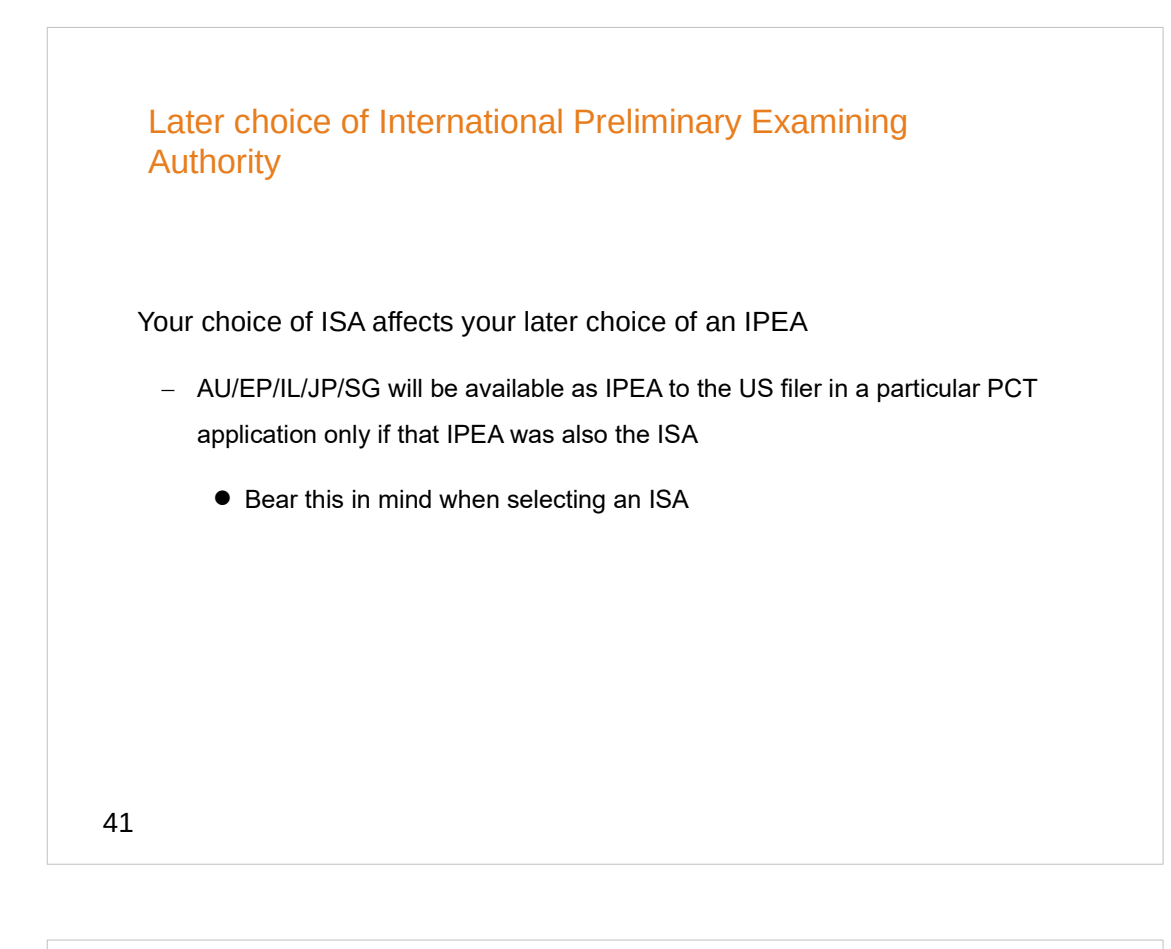

Deciding what to do if you receive an Invitation to Pay Additional Fees

This is Form PCT/ISA/206 – discussed at page 140 of the PCT Forms Book

Clients sometimes complain when they receive an Invitation to Pay Additional Fees

My view is that such an Invitation is actually very good news, not bad news at all

No matter how high the invited fee may be, it is cheaper than filing a bunch of divisional patent applications

I suggest, pay the additional fees!

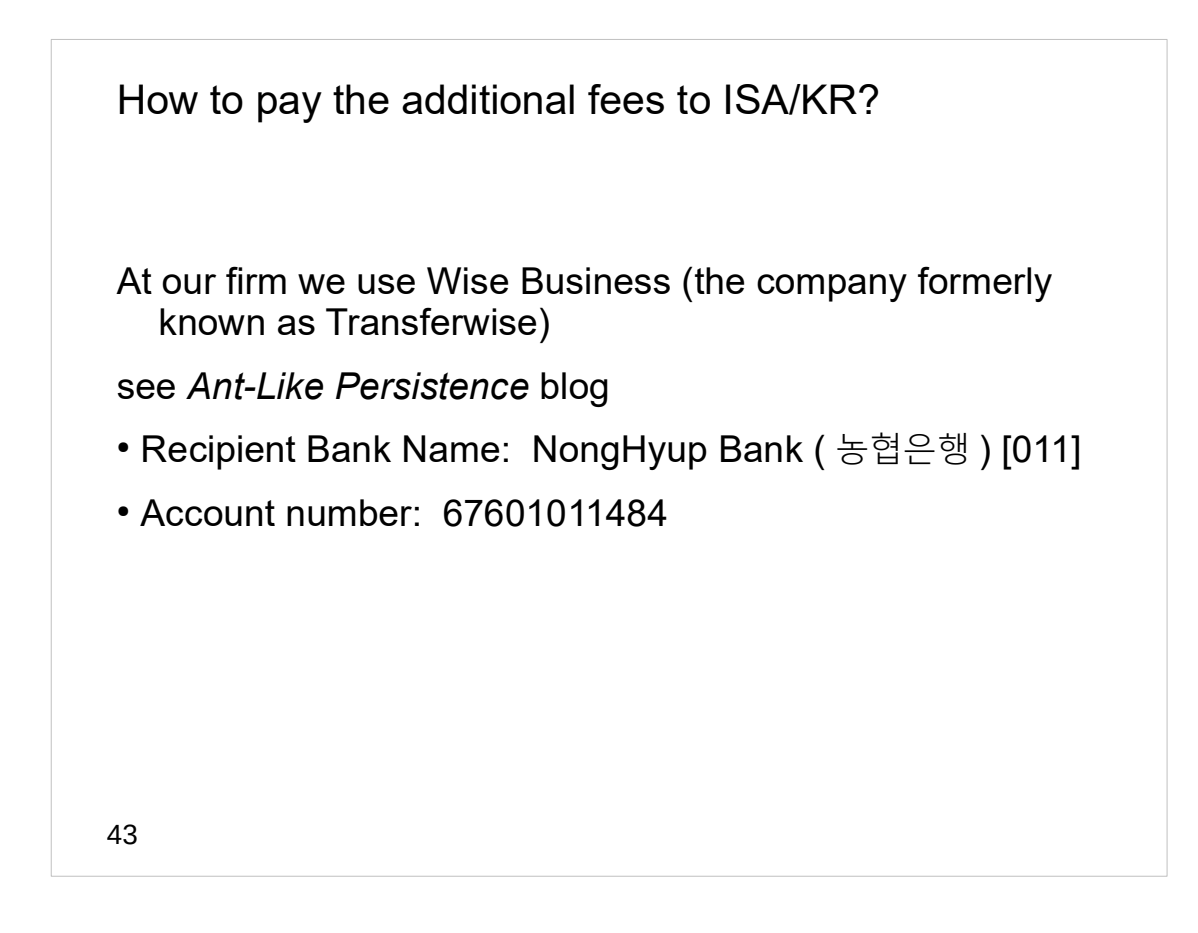

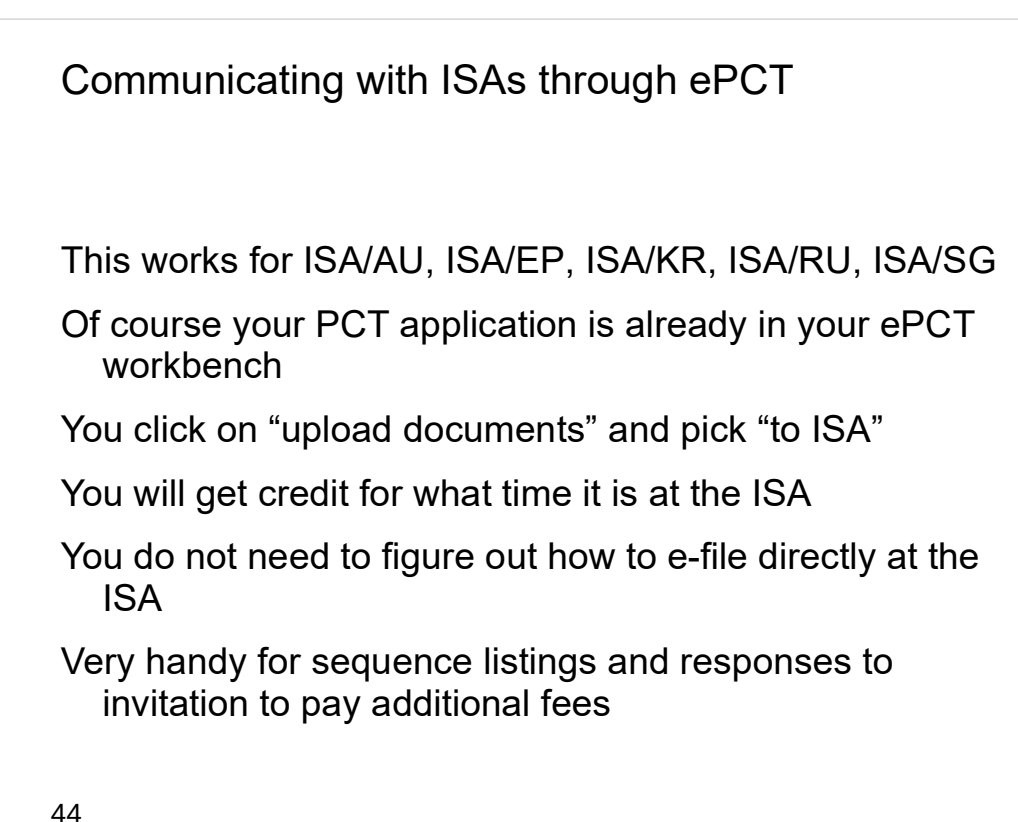

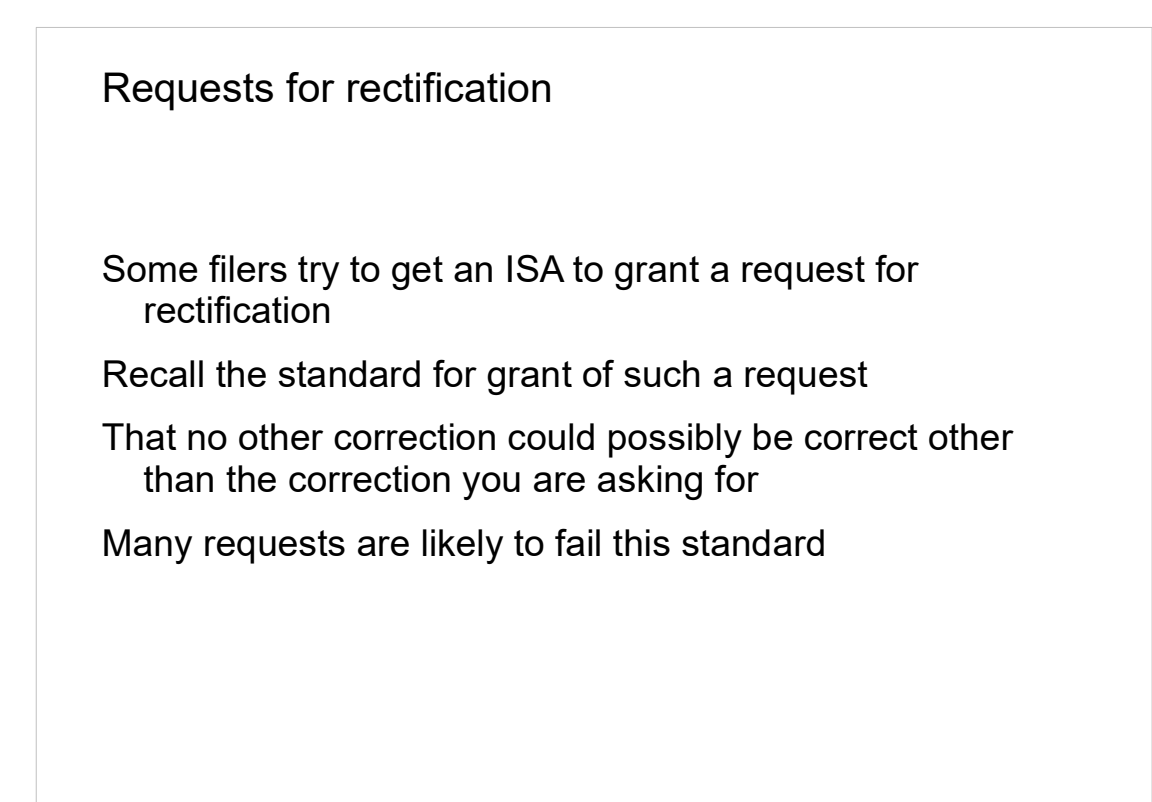

45

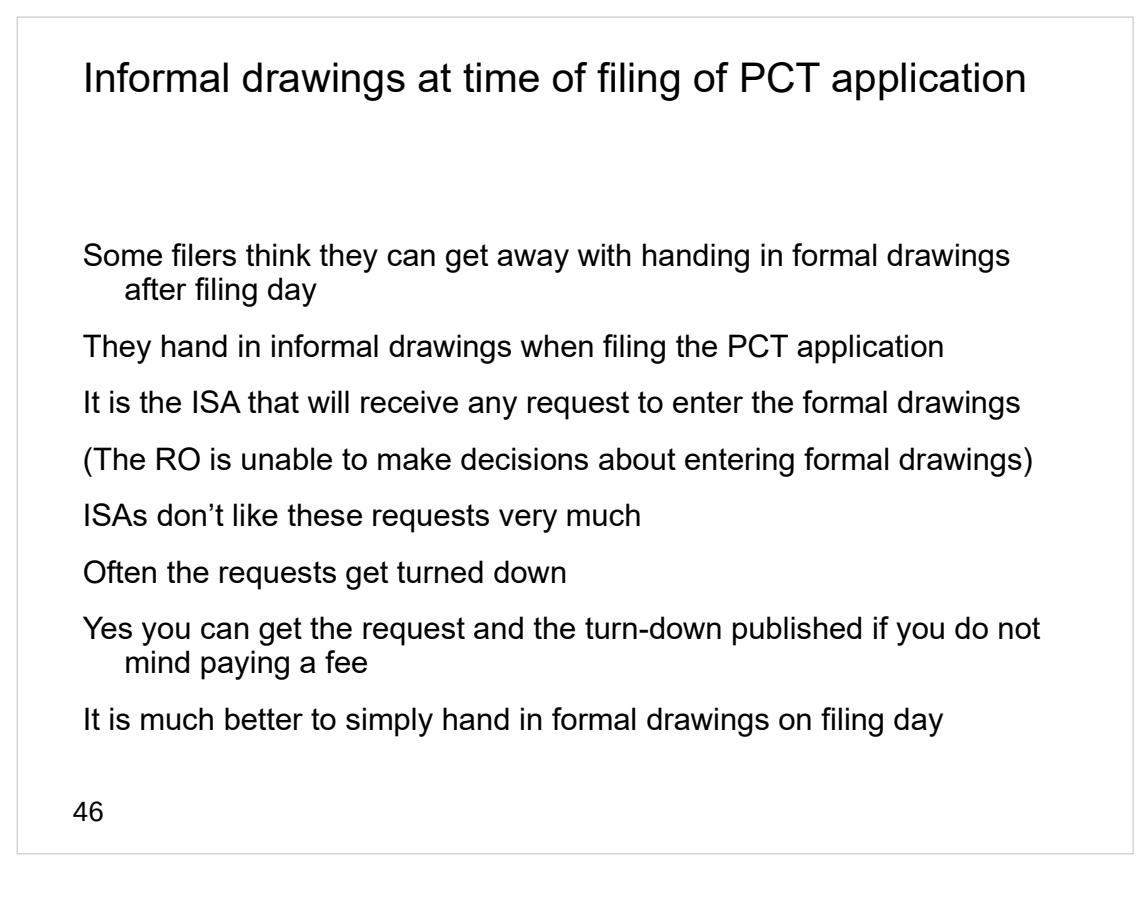

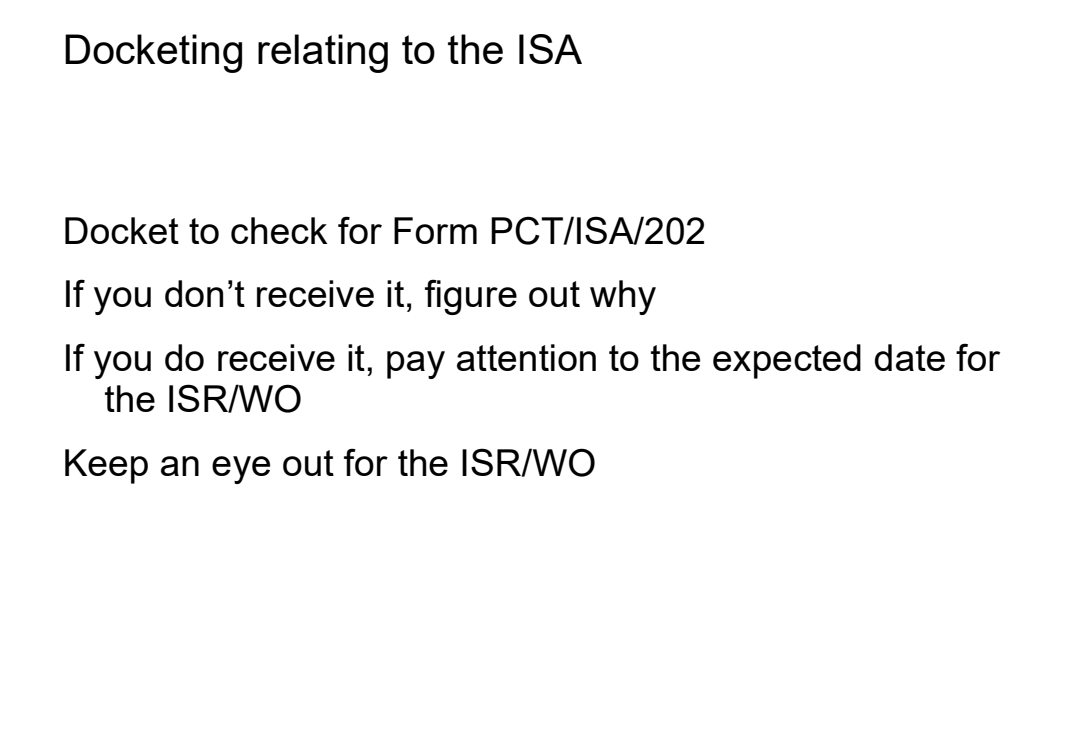

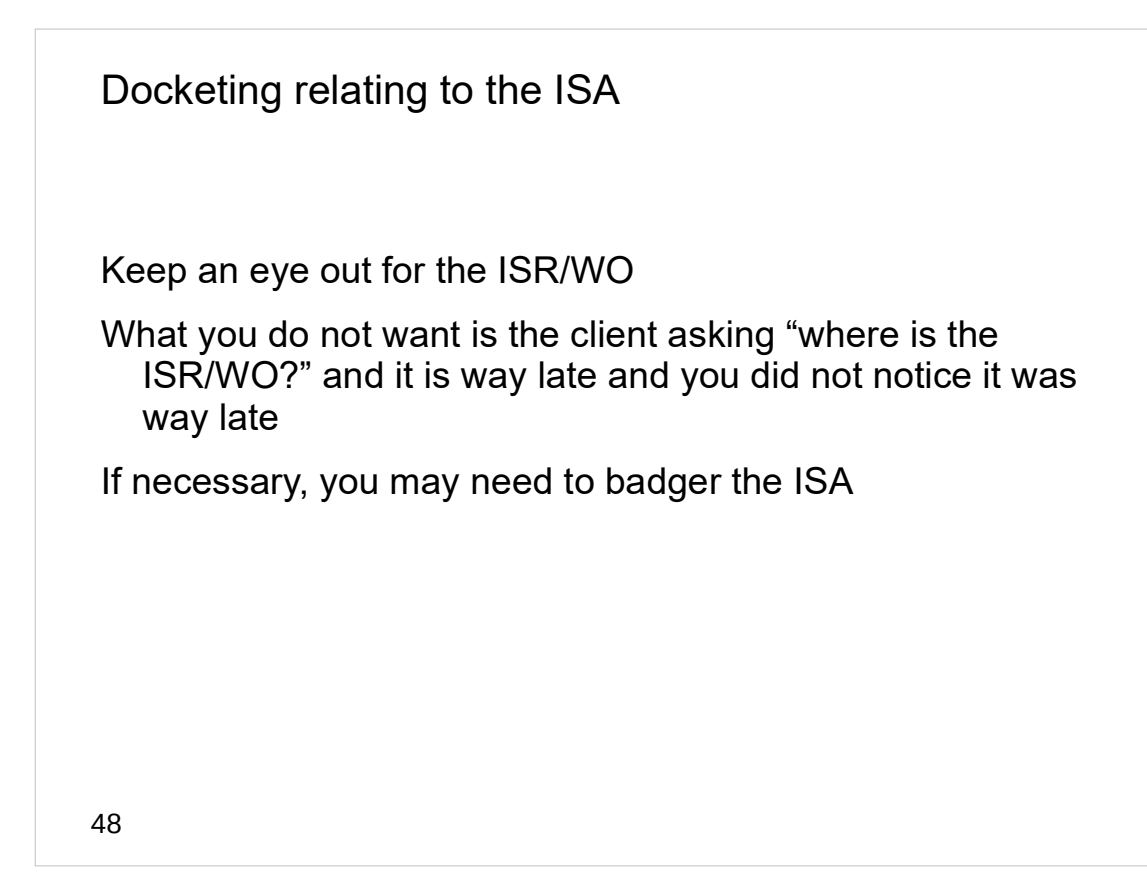

Docketing relating to the ISA Maybe you receive the Invitation to Pay Additional Fees (Form PCT/ISA/206 (book page 140) If so, docket to make sure you pay the fees You may wish to docket to make sure somebody asks the client for instructions When the fees get paid, you can clear that docket There is no reason to foot-drag on paying these fees The sooner you pay the fees, the sooner you will receive the ISR/WO

49

Docketing relating to the ISA

When the ISR/WO arrives …

Keep in mind the arrival date of the ISR/WO might make a difference in the due date for filing a Demand

(ISR/WO+3 might be later than P+22)

ePCT will help with this

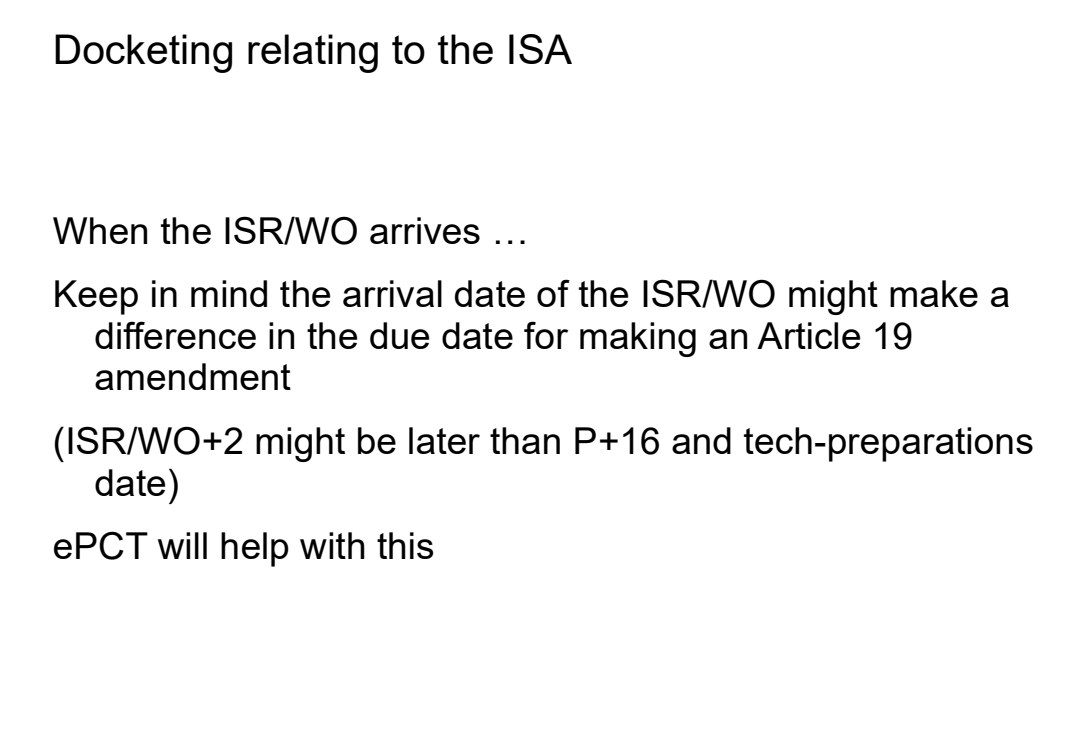

51

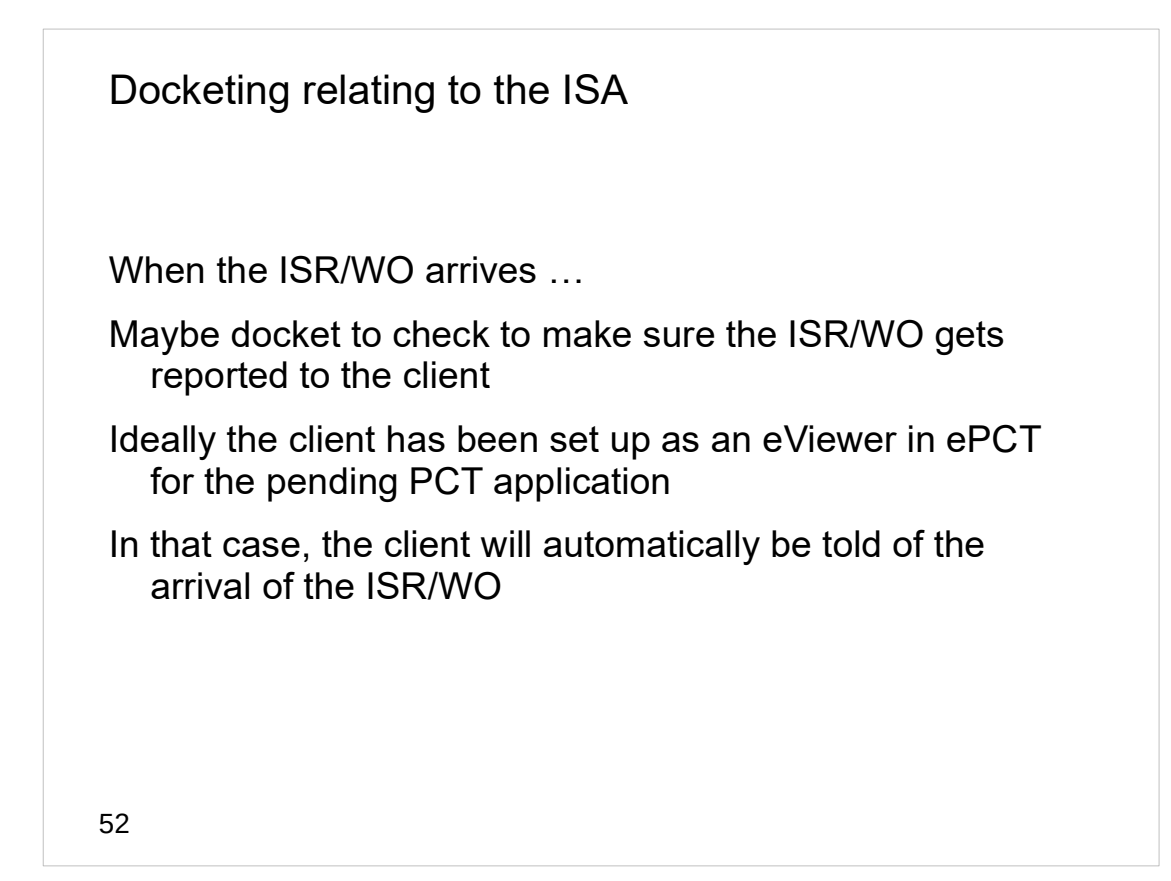

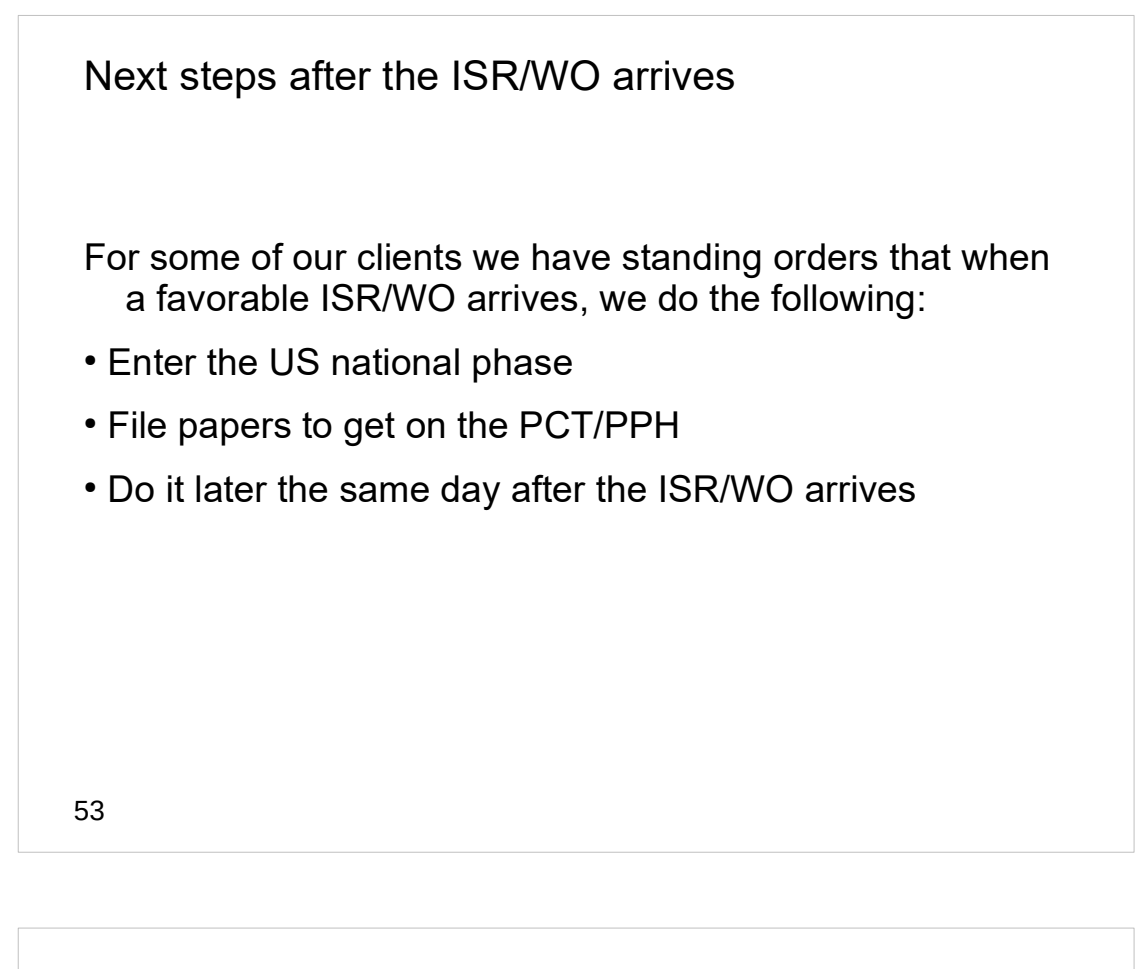

Next steps after the ISR/WO arrives

File an ADS in EFS-Web to trigger creation of US application number for a US national-phase application

There is no need to pay any fees in the new US application

There is no need to file inventor declaration

Prepare and file an IDS that discloses the references from the ISR/WO

This protects you from any risk of forgetting to file the IDS in that US national-phase application

# Helpful PCT resources

WIPO's PCT Distance Learning Course The Schwegman lectures (Youtube, yours truly speaking) WIPO video series (Matthias Reischle) WIPO's PCT Applicant's Guide The PCT listserv (email discussion group) PCT section of the Ant-Like Persistence blog

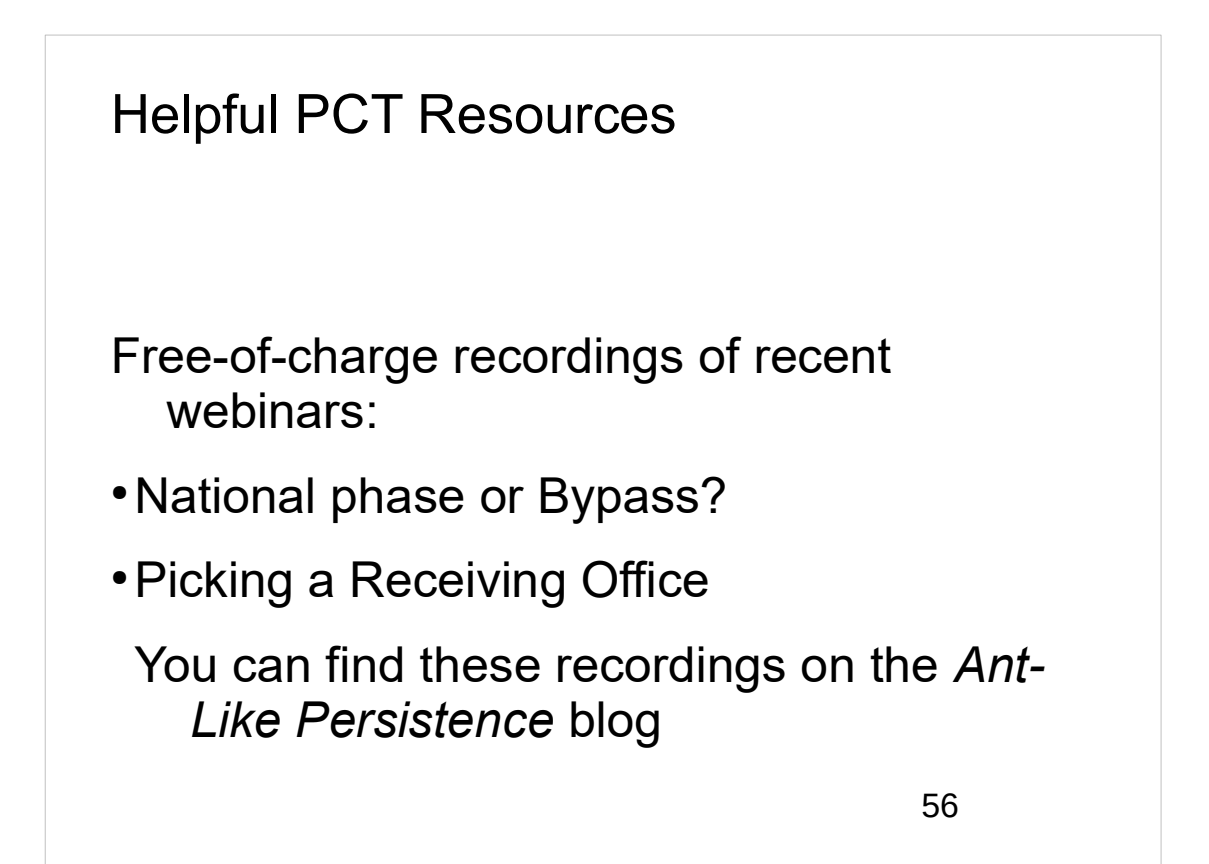

## Helpful PCT resources

WIPO's PCT Help Desk

+41 22 338 83 38

USPTO's PCT Help Desk

+1 571 272 4300

Make sure you are subscribed to WIPO's PCT Newsletter

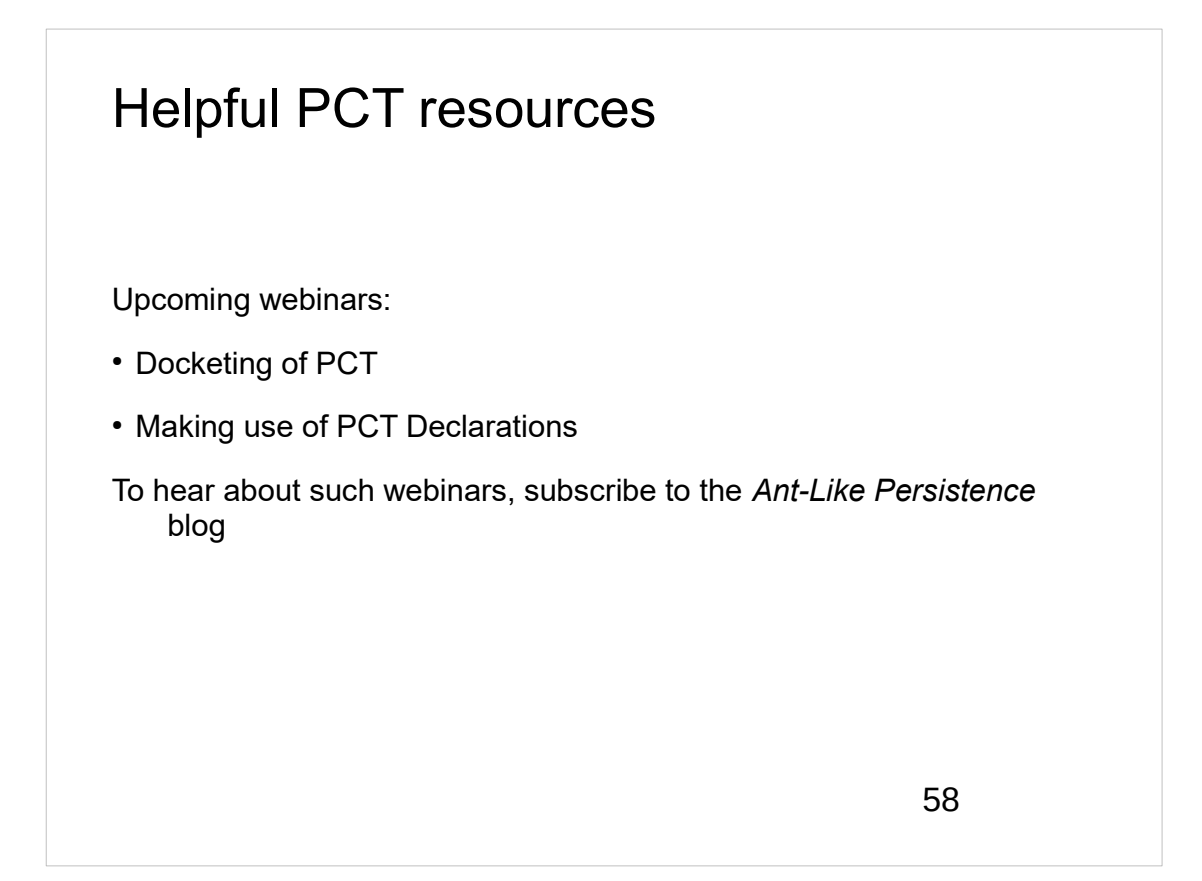

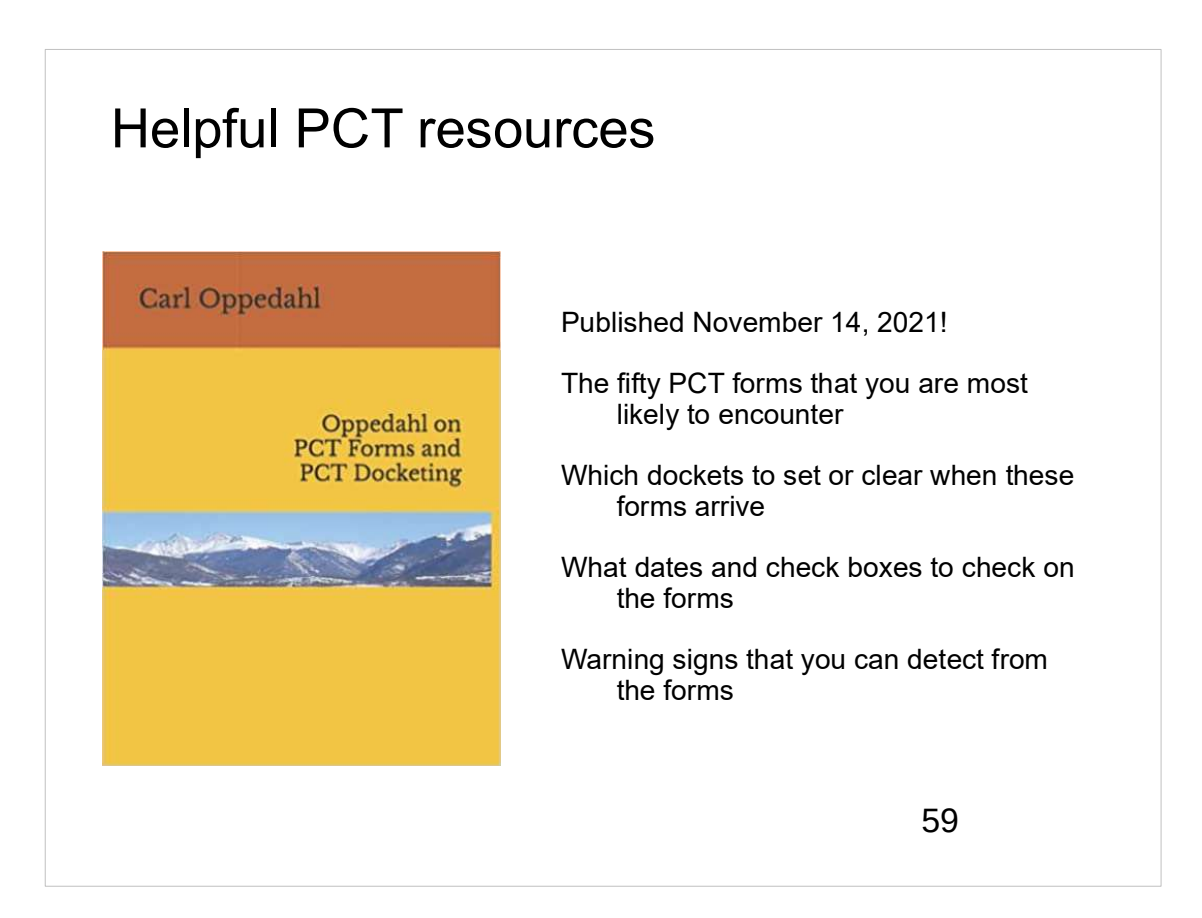

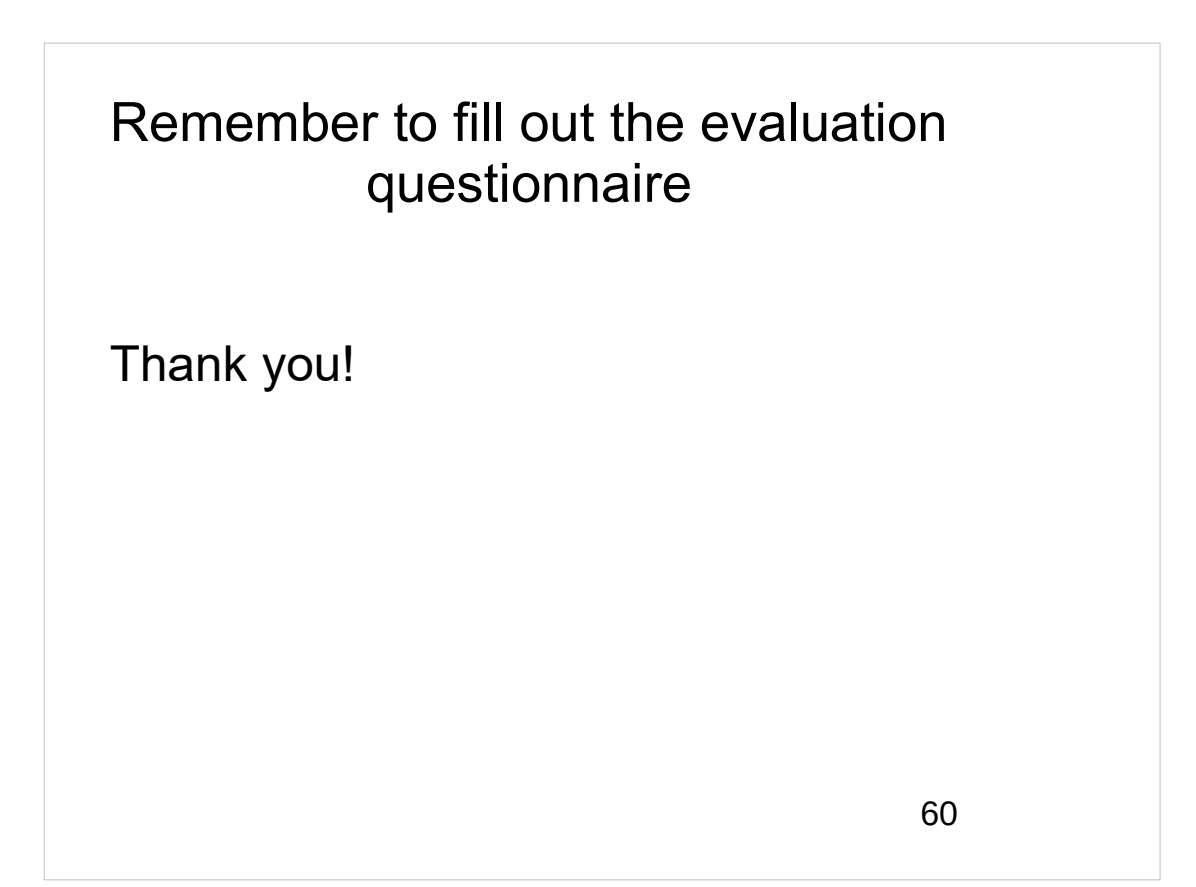